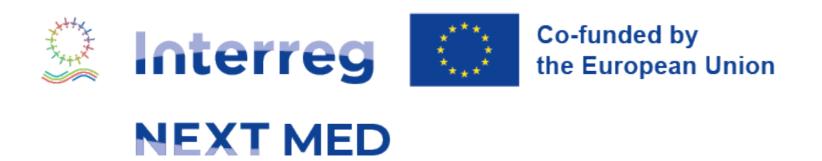

# e-Application Form User Guide

Version date: 2024/05/10

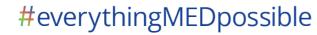

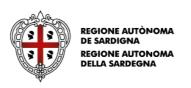

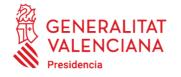

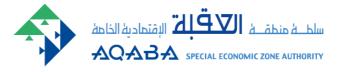

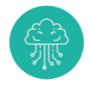

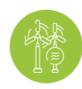

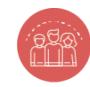

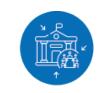

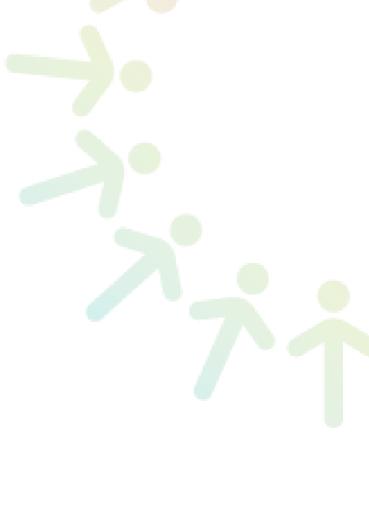

#### eForm - User Guide intro

This guide takes you through the electronic application form (eForm) to submit your project proposal under the call for standard projects.

All relevant information and documents are available at:

https://www.interregnextmed.eu/apply-for-funding/first-call-for-proposals/

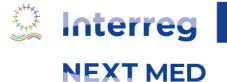

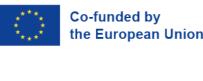

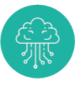

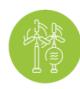

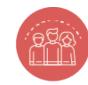

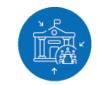

### **Table of contents**

| <ul> <li>Main objectives</li> </ul>                             | 4  |
|-----------------------------------------------------------------|----|
| <ul> <li>How to proceed</li> </ul>                              | 9  |
| <ul> <li>Sign up and login</li> </ul>                           | 11 |
| <ul> <li>Application features</li> </ul>                        | 15 |
| <ul> <li>Preliminary info</li> </ul>                            | 21 |
| • Project Menu                                                  | 24 |
| • Partnership                                                   | 35 |
| <ul> <li>Work packages and budget (part 1)</li> </ul>           | 40 |
| <ul> <li>Budget part2 (Co-financing, 50% rule, etc.)</li> </ul> | 48 |
| • Financial Plan                                                | 51 |
| <ul> <li>Financial Capacity</li> </ul>                          | 53 |
| <ul> <li>Environmental screening</li> </ul>                     | 54 |
| • Documents                                                     | 59 |
| <ul> <li>Validate and submit your application</li> </ul>        | 60 |
| <ul> <li>Export in Doc and XIs</li> </ul>                       | 62 |
|                                                                 |    |

Co-funded by the European Union

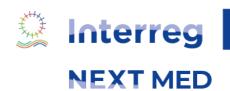

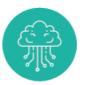

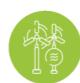

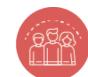

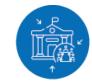

3

### EAF - MAIN OBJECTIVES

**Increase overall efficiency** of the selection procedure

**Ensure consistency** among Programme objectives, results, outputs and indicators and project proposals

**Support project compliance with the rules of the Call** by including alerts, checks, guidance etc.

Implement the Result Based Management (RBM) approach

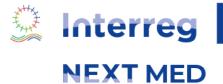

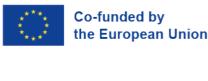

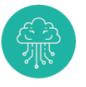

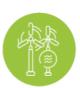

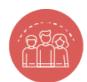

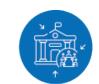

#### **CRAFTING A SOUND INTERVENTION LOGIC**

- Understand the key components that structure a project
- Demonstrate change (outcome on mid-term perspective), impact (long-term perspective), ambition and justify the need and added value of the project
- Design a coherent, clear and achievable intervention logic
- Must-read material:
  - Interreg NEXT MED Programme document
  - Performance framework methodology paper (definition of result/output indicators and information on target values)
  - Guide for project preparation

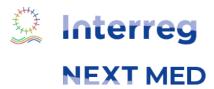

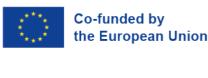

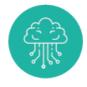

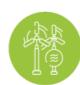

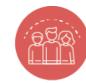

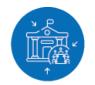

### **SETTING THE SCOPE OF THE PROJECT**

Overall objective

- Ambition at large (at society, sector, transnational level)
- Corresponding to Interreg NEXT MED Programme Specific Objectives
- Ex.: 2.1 Promoting energy efficiency and reducing greenhouse gas emissions

Main field of intervention

- Enables monitoring of financial allocation by intervention type, particularly for achieving a 30% EU budget expenditure target on climate objectives
- Determines choice of output/result indicators
- Ex.: 041. Energy efficiency renovation of existing housing stock, demonstration projects and supporting measures

Specific objective

- Immediate, clear, achievable goal within the project's lifetime through planned activities and outputs. **Measurable and verifiable** at the end of the project.
- Recommended 1, max. two Specific Objectives at project level. Seek inspiration from 'List of indicative actions' contained in Programme document
- Ex: 1. To improve energy efficiency performance of identified existing infrastructures / 2. To boost citizen engagement in the adoption of energy efficiency measures

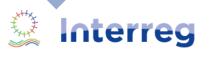

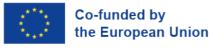

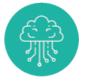

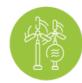

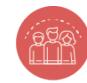

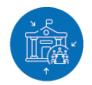

#### **DELIVERING ON THE PROMISE**

**Expected** result

- Change in the local situation as direct consequence of the project implementation, the immediate advantage for beneficiaries or end users and the behavioural change
- 1 Expected Result per Project Specific Objective
- Ex: 1. At least a 20% improvement in energy efficiency in 50 targeted existing infrastructures / 2. A significant rise in the installation of energy-efficient appliances and systems in homes, as reported by at least 30% of the participating households

Work Packages

- Cluster of activities to organize project implementation and plan distribution of tasks
- At least one technical Work Package per Expected Result / 2 mandatory WPs (management + communication under leadership of Lead Applicant)
- Technical WPs (up to 4) can refer to different levels of intervention, such as the societal level (e.g., capacity building), the technical level (e.g., pilot projects, living lab) and the regulatory level (e.g., policy framework)

Outputs

- Products, capital goods and services which result from the implementation of project activities
- Ex: 1. Customized retrofit measures implemented to enhance energy efficiency in buildings / 2. Online platform for easy access to energy efficiency information, featuring a directory of recommended appliances and a community support forum
- Max. 3 key activities per output, focus on replicable and transferable outputs

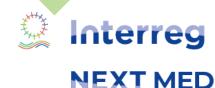

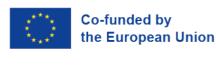

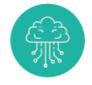

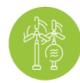

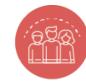

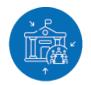

#### **MEASURING ACHIEVEMENT**

| Output indicators                                                   | Result indicators                                                                         |
|---------------------------------------------------------------------|-------------------------------------------------------------------------------------------|
| RCO01 Enterprises supported (of which: micro, small, medium, large) | RCR01 Jobs created in supported entities                                                  |
| RCO02 Enterprises supported by grants                               | RCR03 Small and medium sized enterprises (SMEs) introducing product or process innovation |
| RCO81 Participations in joint actions across borders                | RCR81 Completion of joint training schemes                                                |
| RCO82 Participations in joint actions promoting gender              | RCR85 Participations in joint actions across borders after project completion             |
| RCO84 Pilot actions developed jointly and implemented in projects   | RCR84 Organisations cooperating across borders after project completion                   |
| RCO85 Participations in joint training schemes                      | RCR104 Solutions taken up or up-scaled by organisations                                   |
| RCO87 Organisations cooperating across borders                      |                                                                                           |
| RCO90 Projects for innovation networks across borders               |                                                                                           |
| RCO116 Jointly developed solutions                                  |                                                                                           |

- Focus on Interreg common indicators to better capture the outputs and results of cooperation action
- Limited number of result indicators, which are widely relevant to the different actions
- Output indicators: measure specific deliverables of the intervention
- Result indicators: measure the immediate effects of the intervention supported, with reference to the direct beneficiaries, population targeted or users of infrastructures

#### Applicants shall:

- provide clear information on the type, sector, scope, geographical area and timeframe of each indicator;
- explain how the target value will be calculated and how the indicator is going to be monitored.

#### **Key concepts**

- Joint/Jointly: involvement of organizations from at least two participating countries
- After project completion: entities have a formal agreement to continue cooperation, after the end of the supported project
- Uptake/up-scaling of solutions: should be documented by the adopting organisations in, for instance, strategies, action plans

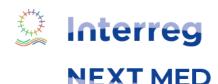

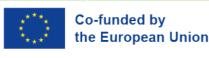

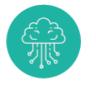

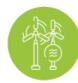

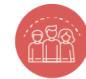

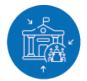

#### **HOW TO PROCEED?** EAF - STRUCTURE AND MAIN STEPS

- Sign up and login
- The e-AF will use your **preliminary information** to check compliance with the rule One project per "Programme Specific Objective" for each organization
- Draft your summary and proceed with all details when the partnership is defined, check also KEEP database (www.keep.eu/keep) to define some keywords for your project
- Focus on your logical framework, set the Specific objective(s) and expected result(s) to be addressed and define your work packages (WPs) consistently. Identify your outputs and the Programme indicators involving the partnership
- Complete the information of your WPs with Target Groups, Main Activities and draft your budget
- Upload all mandatory documents
- Complete, verify and submit your application. (to be completed soon)

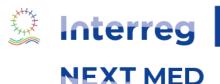

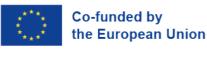

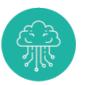

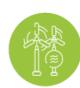

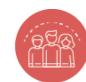

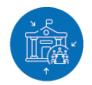

#### HOME PAGE

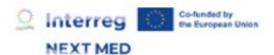

Interreg NEXT MED 2021 - 2027

Home

Login EBEN -

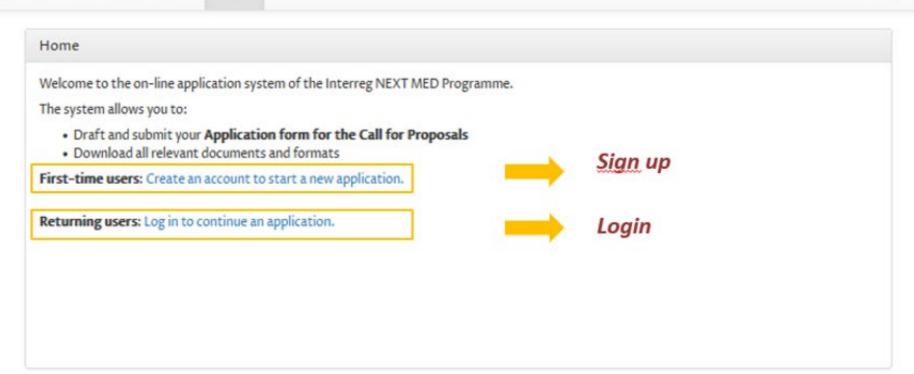

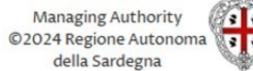

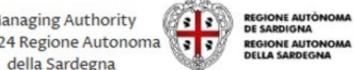

For any technical support concerning the online Application Form, you can send an email to: eform-support@regione.sardegna.it A user guide available here will help you to fill in the online Application Form. For other questions regarding the online Application Form, please refer to the FAQ section on the Programme website.

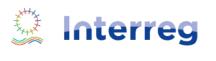

**NEXT MED** 

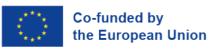

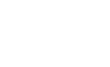

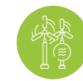

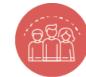

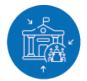

### SIGN UP ( HTTPS://EFORM.INTERREGNEXTMED.EU/

The password must contain a minimum of 8 characters with at least 1 Uppercase letter, 1 Lowercase letter and 1 Number.

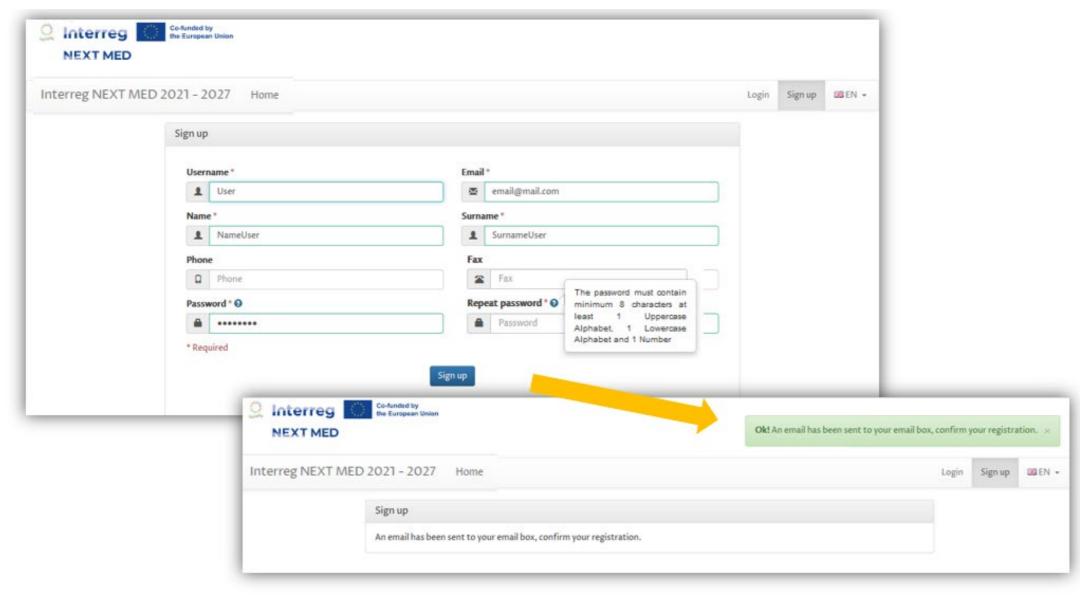

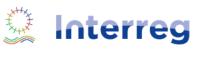

**NEXT MED** 

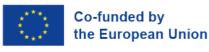

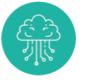

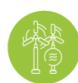

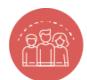

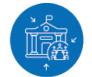

#### **CONFIRM REGISTRATION**

After registering to the Eform, you will need to confirm your email address.

You will receive a confirmation mail in which you need to activate the account (check the SPAM folder too) You will then need to click on the link in the email or paste it into your web browser.

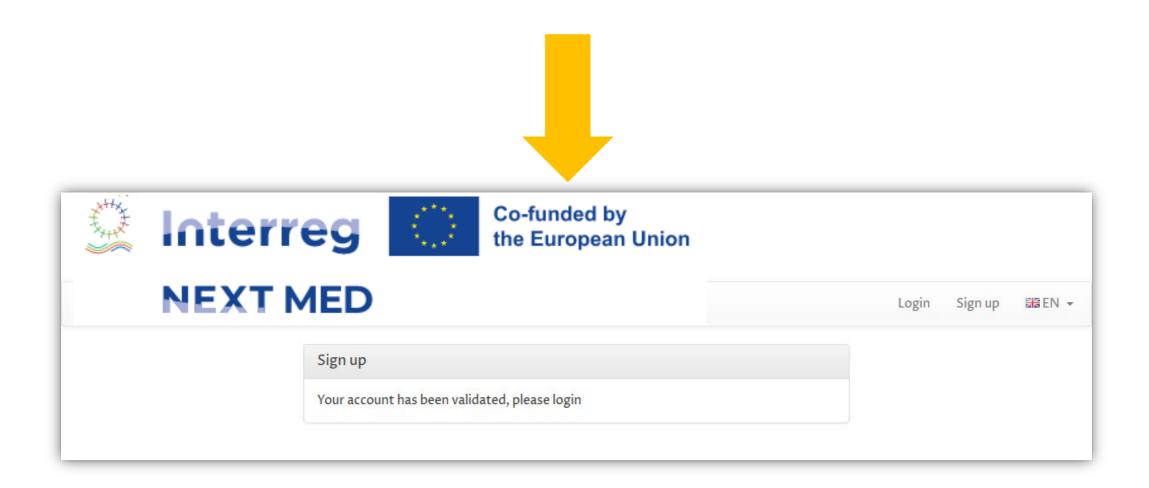

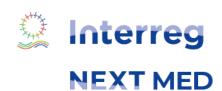

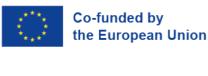

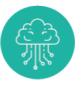

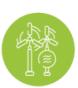

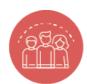

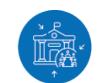

#### LOGIN

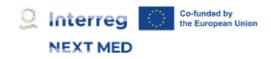

Interreg NEXT MED 2021 - 2027 Home

Login

III EN +

Insert the username and password chosen during registration to login and start your application

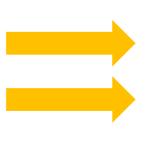

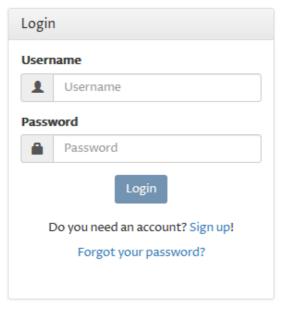

Managing Authority ©2024 Regione Autonoma della Sardegna

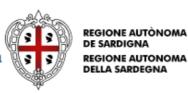

For any technical support concerning the online Application Form, you can send an email to: eform-support@regione.sardegna.it A user guide available here will help you to fill in the online Application Form. For other questions regarding the online Application Form, please refer to the FAQ section on the Programme website.

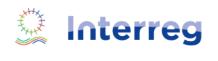

**NEXT MED** 

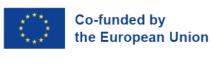

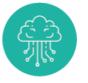

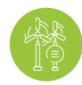

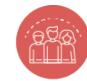

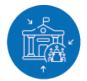

#### **RESET YOUR PASSWORD**

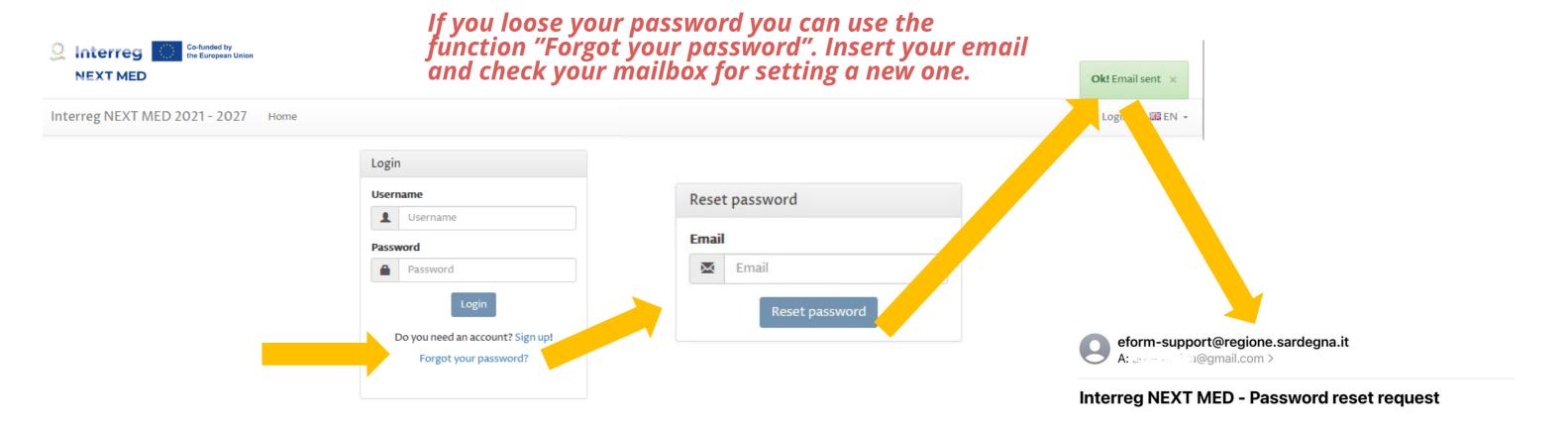

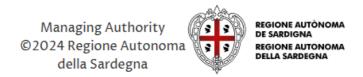

For any technical support concerning the online Application Form, you can send an email to: eform-support@regione.sardegna.it

A user guide available here will help you to fill in the online Application Form.

For other questions regarding the online Application Form, please refer to the FAQ section on the Programme website.

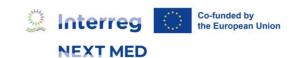

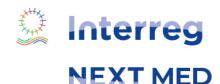

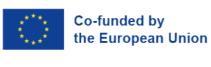

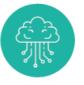

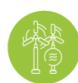

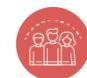

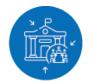

### **APPLICATION FEATURES 1/6**

**NEXT MED** 

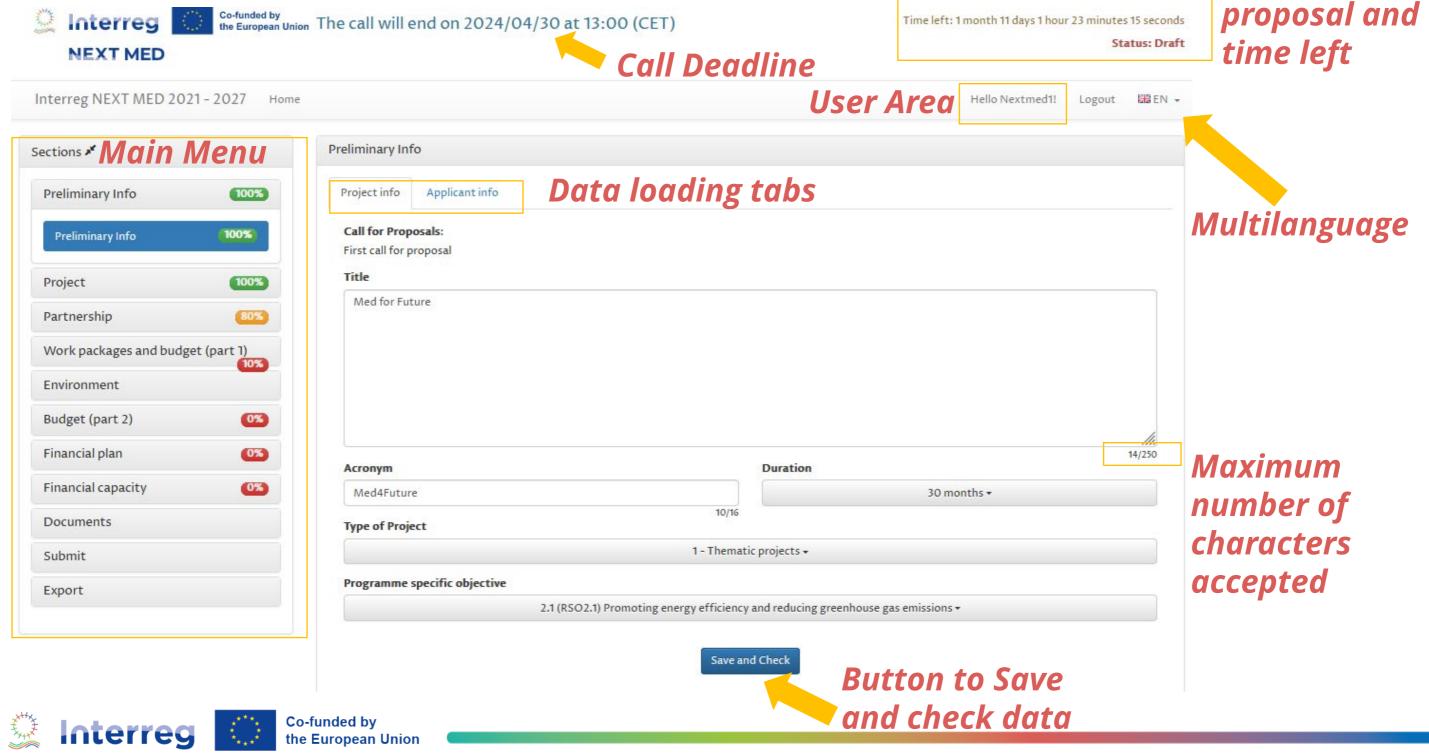

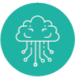

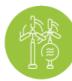

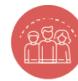

Status of the

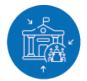

### **APPLICATION FEATURES 2/6**

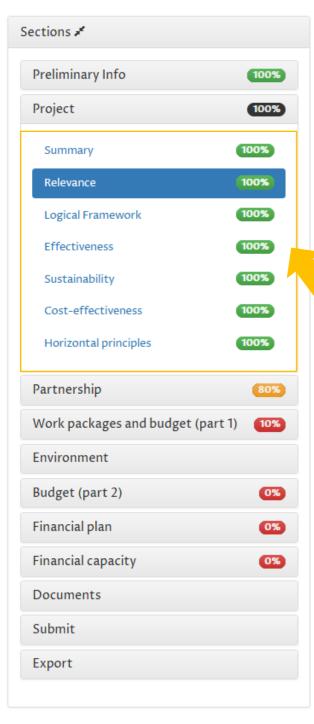

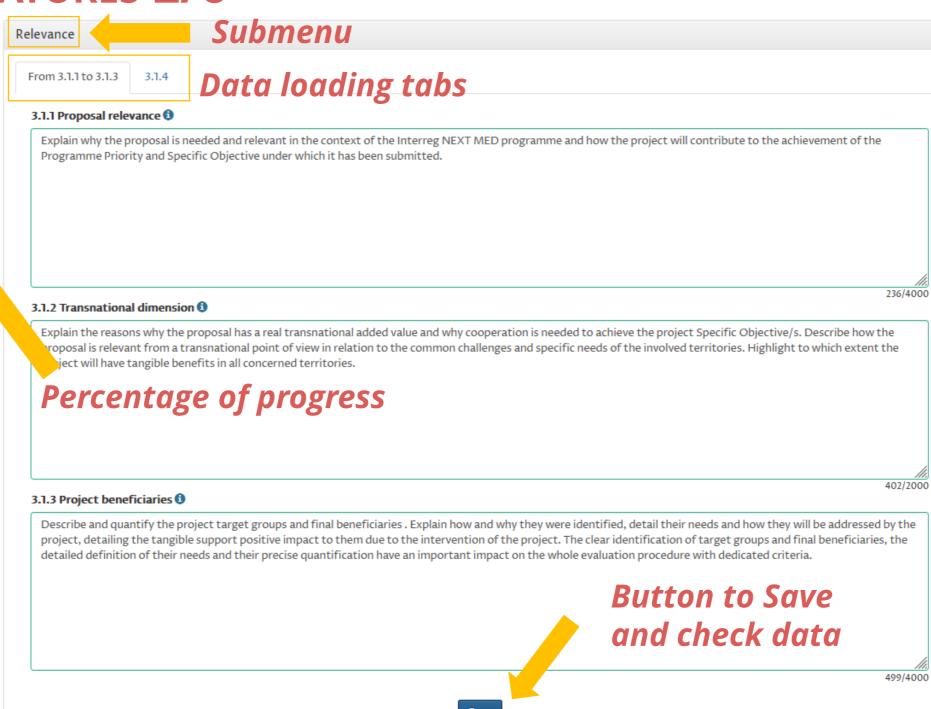

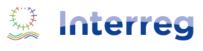

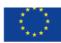

Co-funded by the European Union

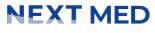

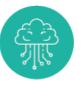

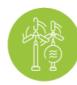

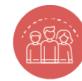

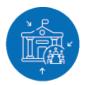

### **APPLICATION FEATURES 3/6**

**Online help** and **info points** are available to provide you with further information / guidance

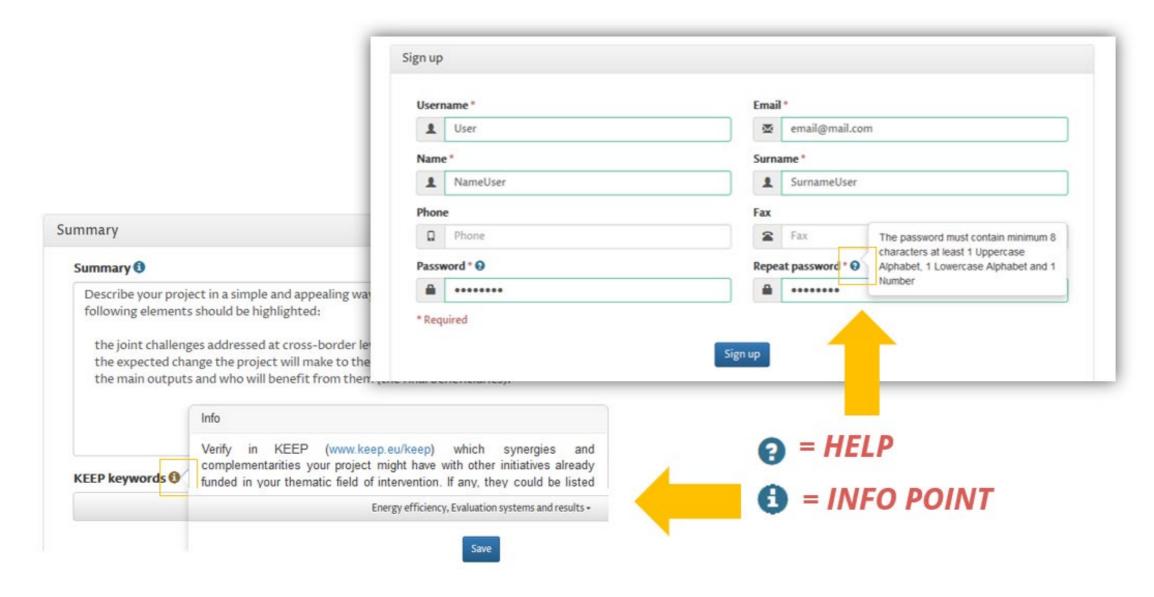

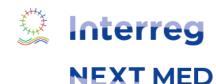

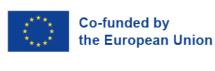

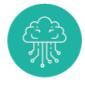

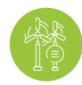

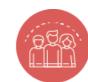

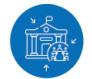

#### **APPLICATION FEATURES 4/6**

English is set by default but you can draft your Application in French, instead. Make sure your proposal is entirely filled in **either in English OR in French**.

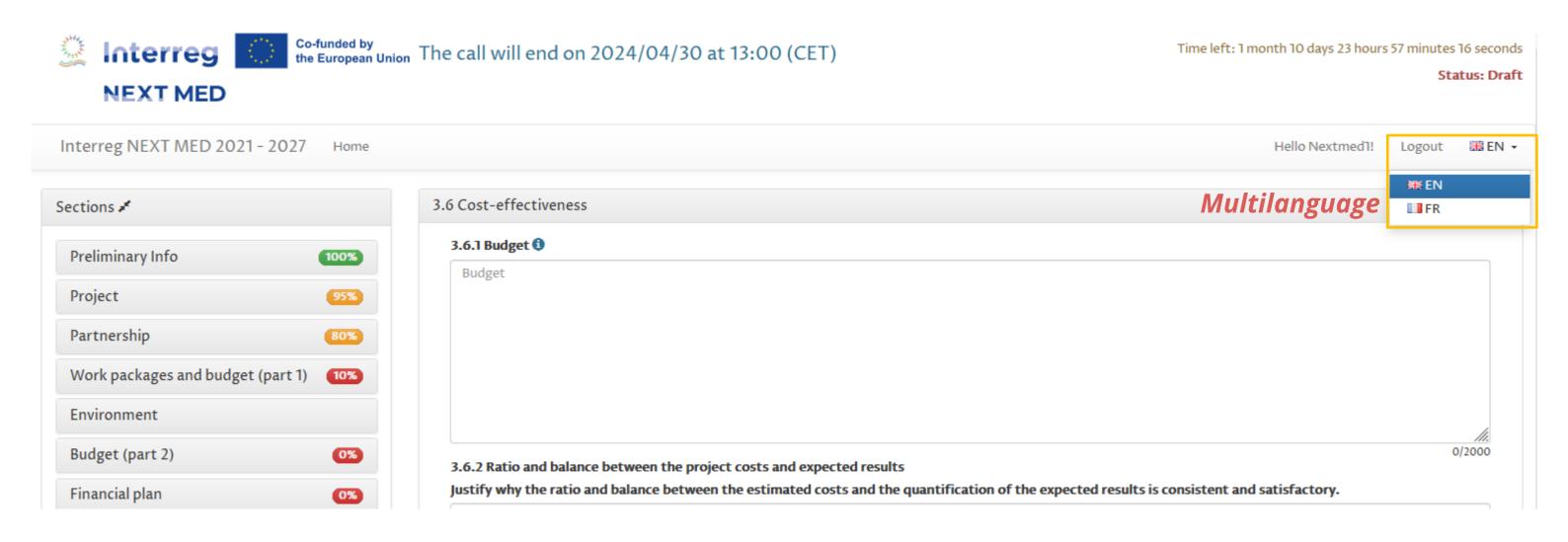

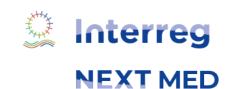

Co-funded by

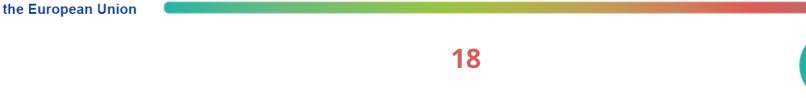

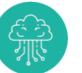

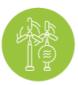

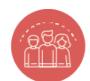

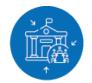

#### **APPLICATION FEATURES 5/6**

You can hide the main menu to have more room for data.

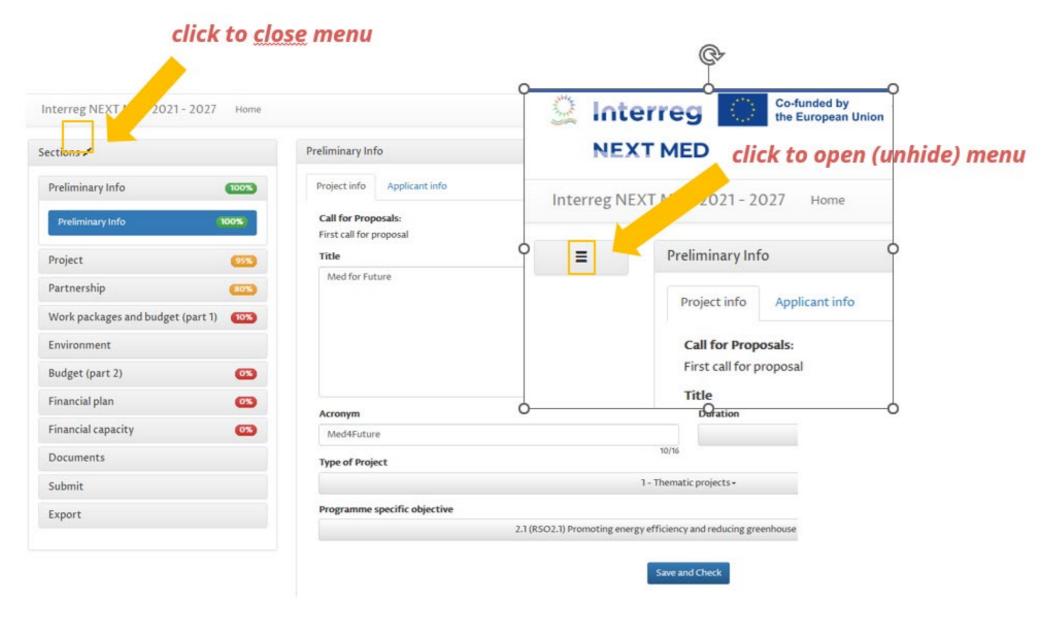

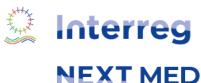

Co-funded by

the European Union

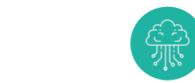

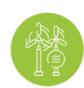

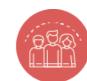

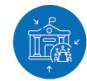

#### **APPLICATION FEATURES 6/6**

#### The text area may be extended

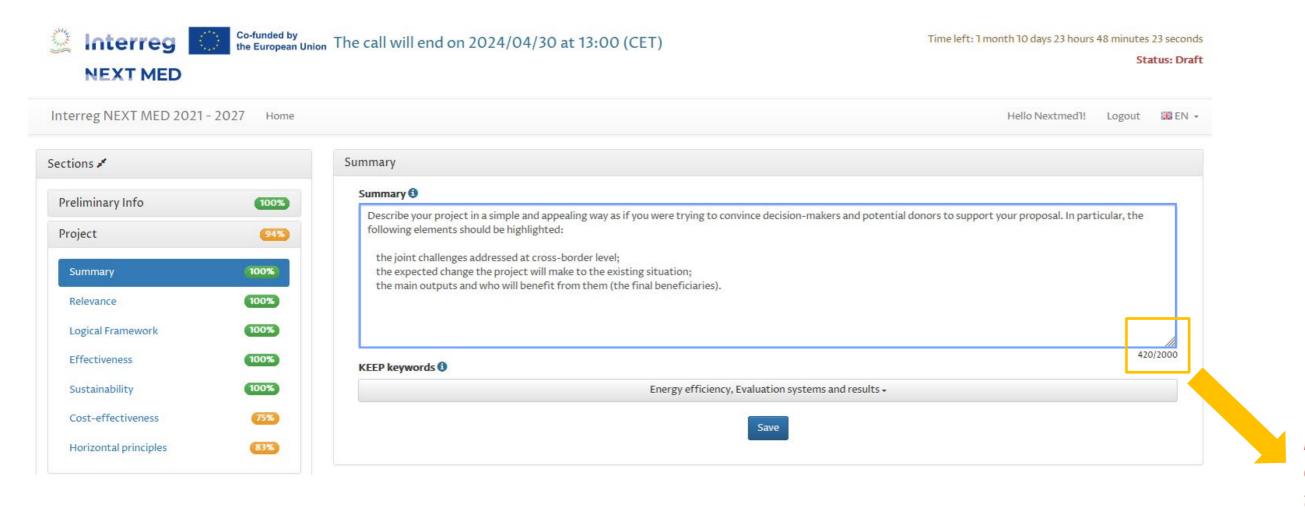

Drag the right corner to enlarge the text area

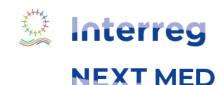

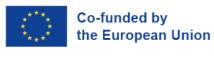

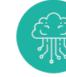

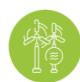

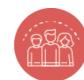

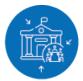

#### PRELIMINARY INFO

The same organisation can participate only once **as Applicant** under each Programme SO (Specific objective)

You can submit only one project per SO!

The section on preliminary info checks your compliance with the rule of "one project per SO for each organization as Applicant".

Additional checks will be performed by the Managing Authority during the eligibility verification

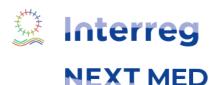

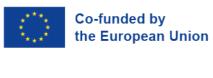

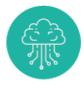

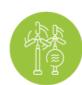

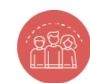

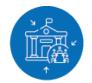

### PRELIMINARY INFO - PROJECT INFO

**NEXT MED** 

You can submit only one proposal as Applicant per Programme Specific objective!

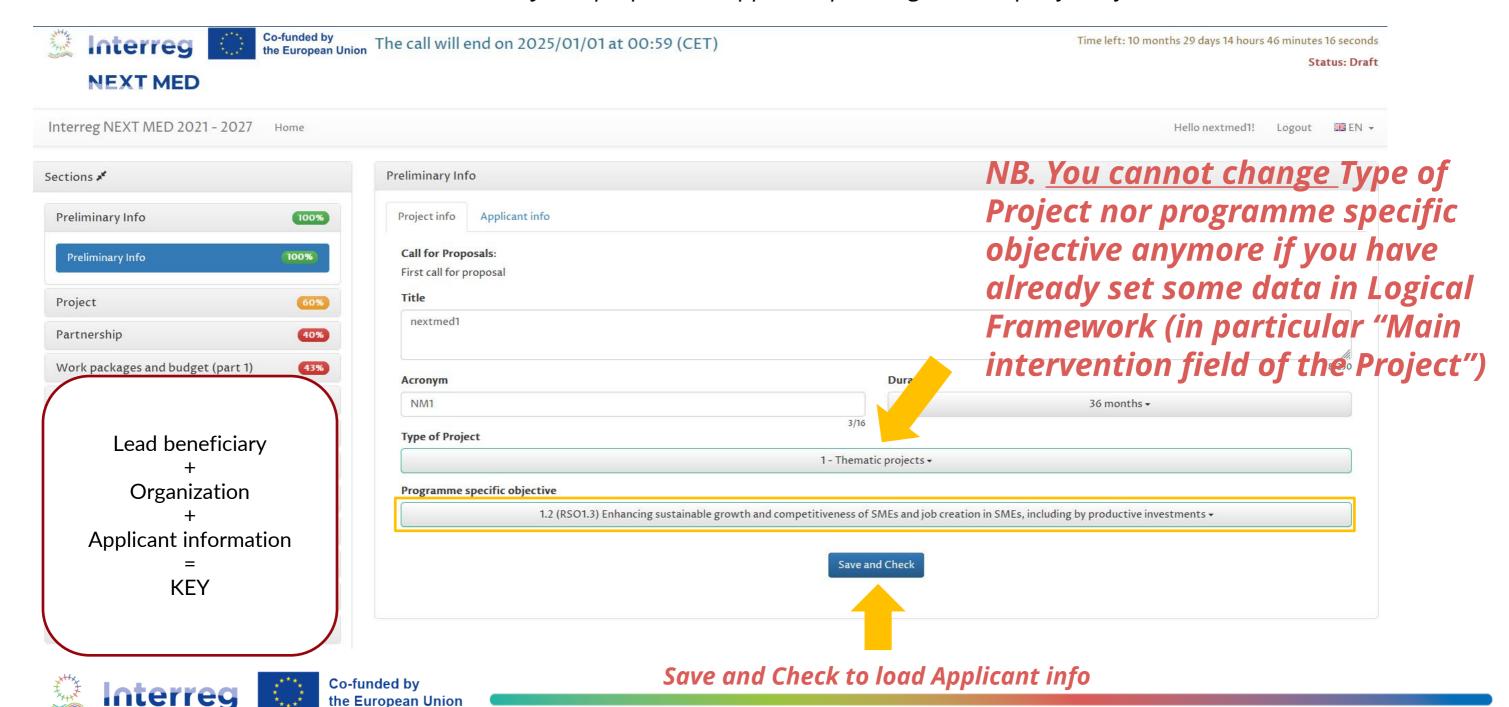

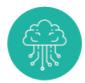

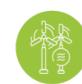

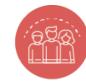

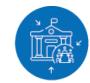

#### PRELIMINARY INFO - APPLICANT INFO

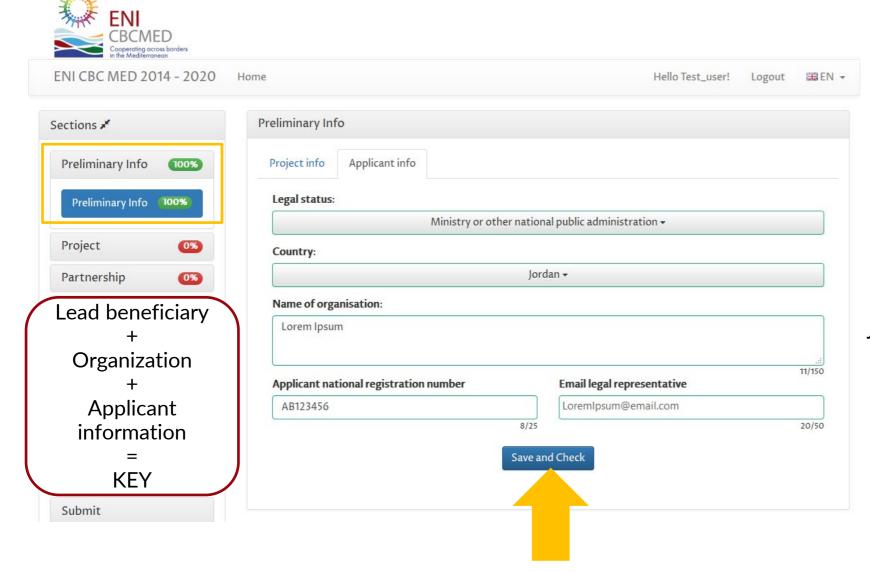

If the rule is not respected, a warning message is displayed and a notification email is forwarded to the email address indicated in the preliminary info section for the legal representative.

Save and Check to complete the submission of your Preliminary Info

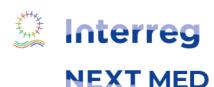

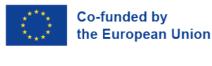

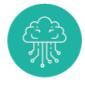

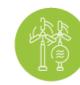

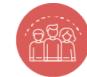

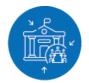

### **PROJECT**

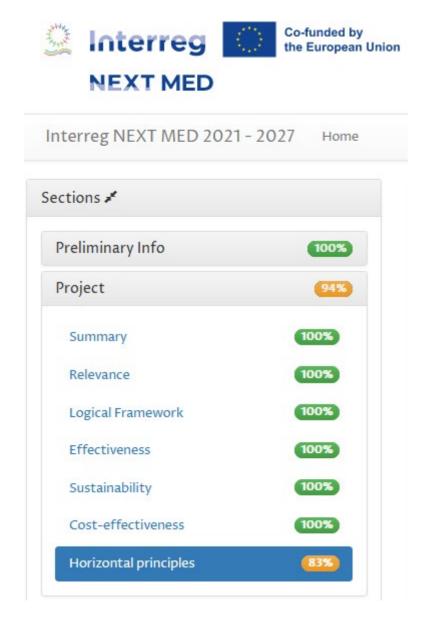

This section includes the following project details:

- Summary
- Relevance
- Logical Framework
- Effectiveness
- Sustainability
- Cost-effectiveness
- Horizontal principles

NB. It follows the Courtesy application form (doc format) available in the website

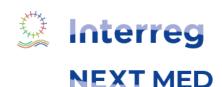

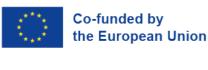

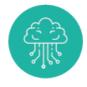

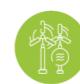

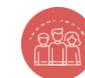

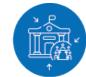

### **PROJECT - SUMMARY**

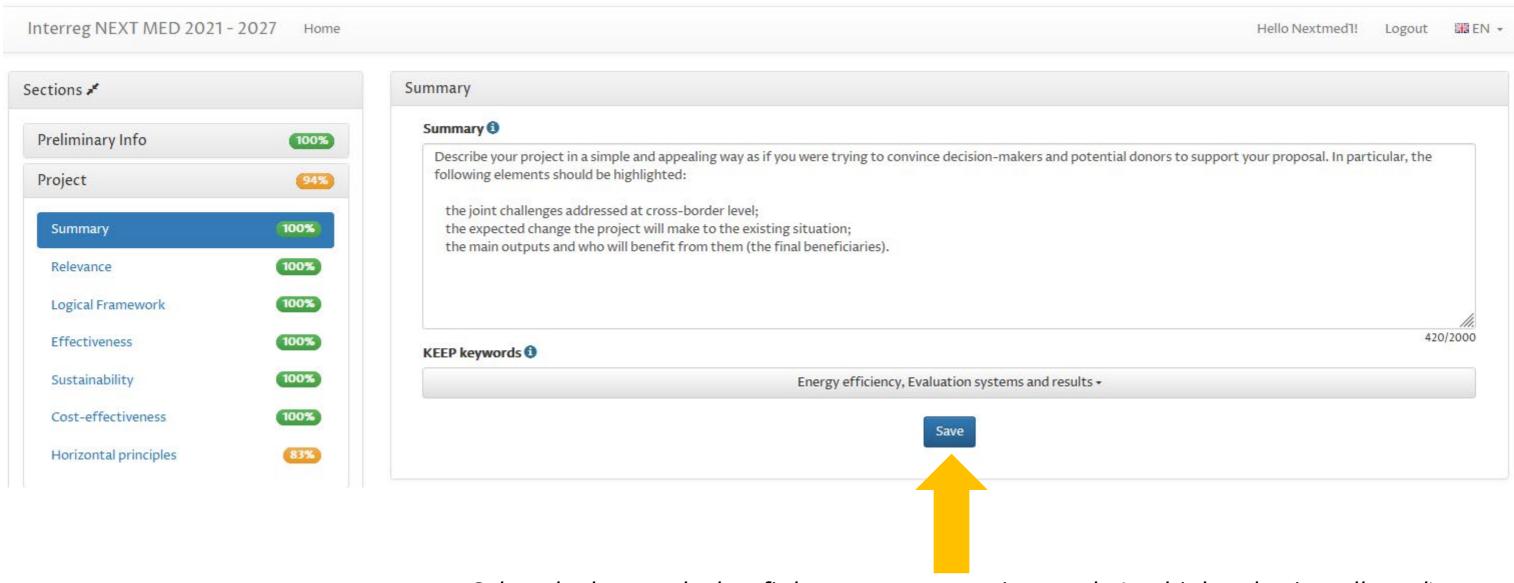

Select the keywords that fit better to your project goals (multiple selection allowed)

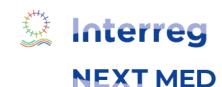

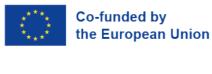

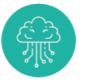

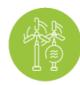

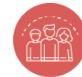

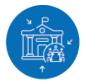

### PROJECT - RELEVANCE

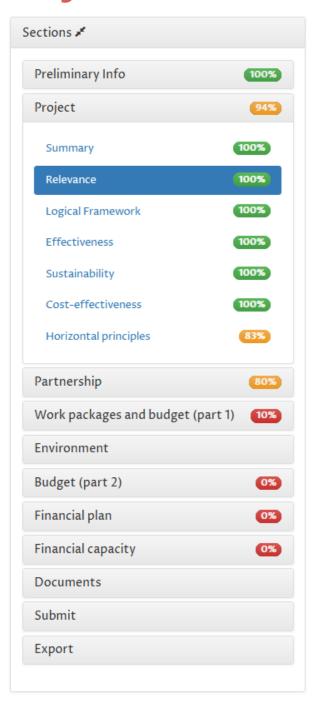

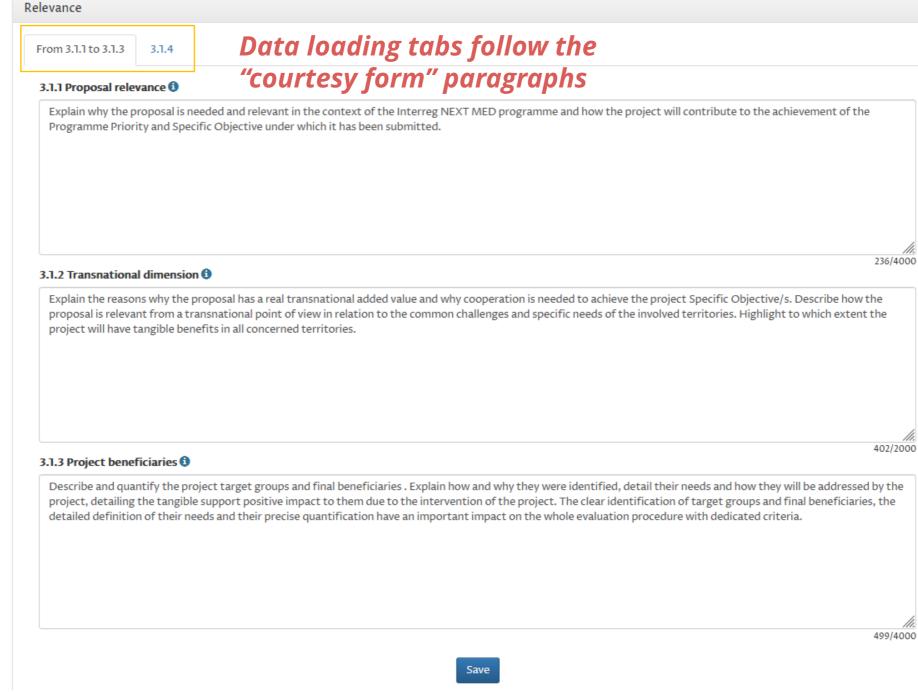

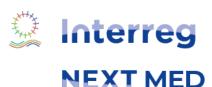

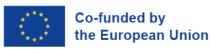

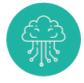

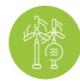

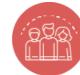

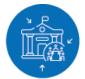

### PROJECT - LOGICAL FRAMEWORK

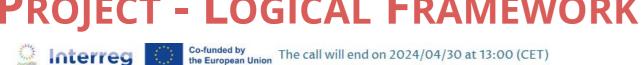

Time left: 1 month 10 days 23 hours 26 minutes 18 seconds

Status: Draft

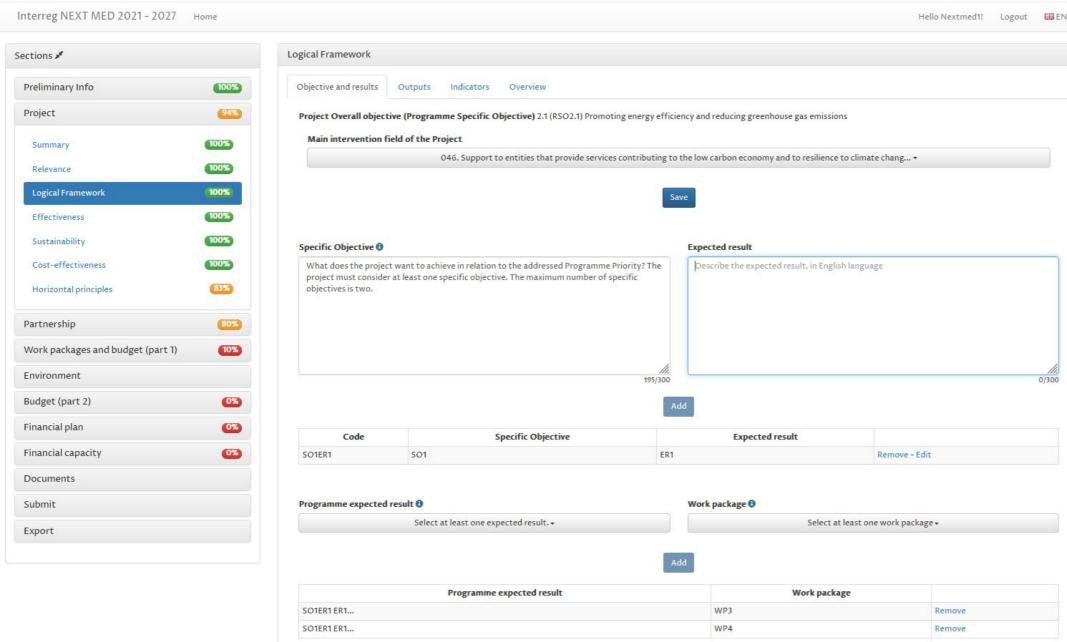

**The Logical framework** allows you to define the structure of the project that will be then detailed in the work package section.

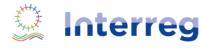

**NEXT MED** 

**NEXT MED** 

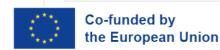

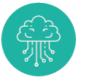

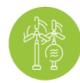

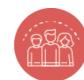

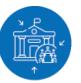

### Project - Logical Framework - Objective and results 1/3

The project must consider at least one specific objective and one expected results. The maximum number of specific objectives and expected results is 2.

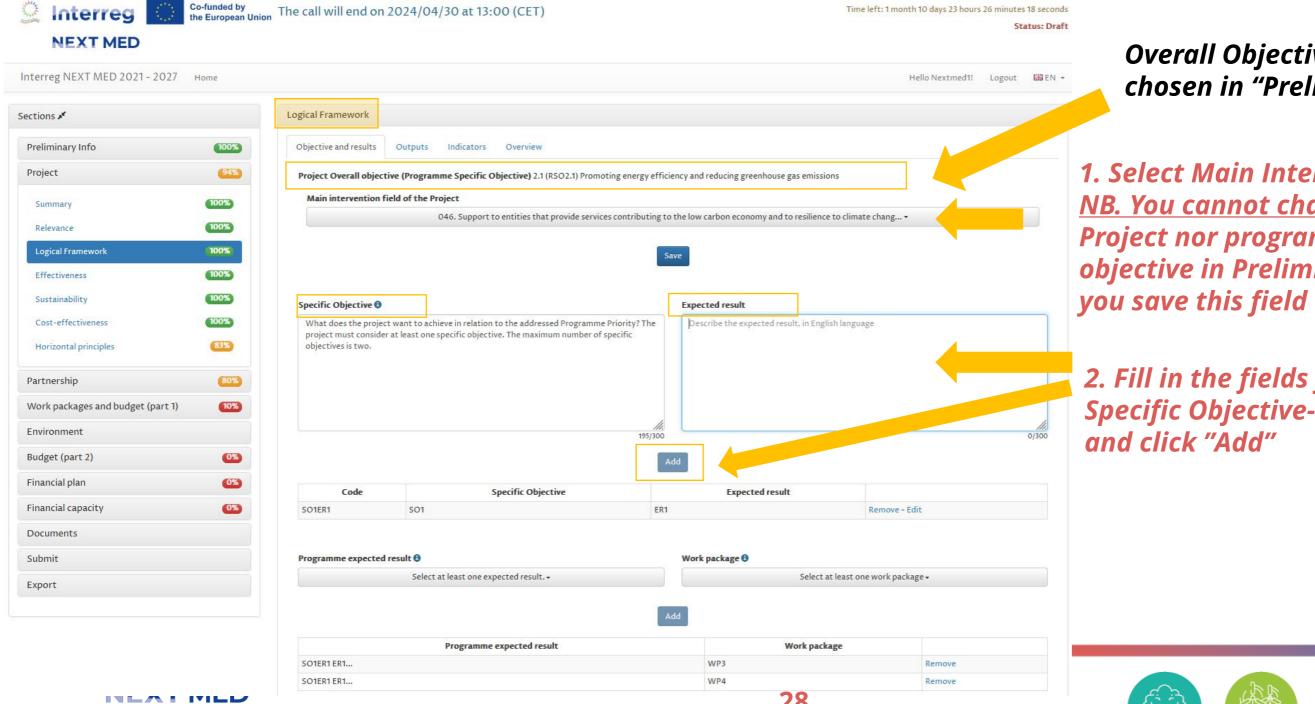

Overall Objective already chosen in "Preliminary info"

- 1. Select Main Intervention Field NB. You cannot change Type of Project nor programme specific objective in Preliminary Info once
- 2. Fill in the fields for Specific Objective-Expected Result

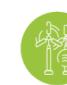

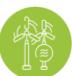

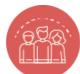

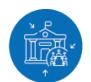

28

# Project - Logical Framework - Objective and results 2/3

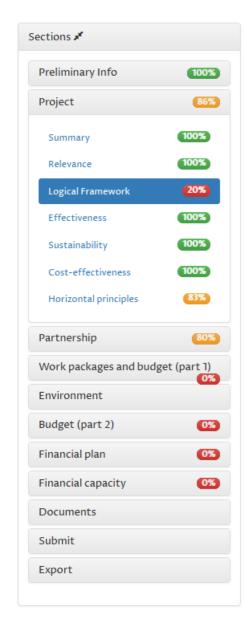

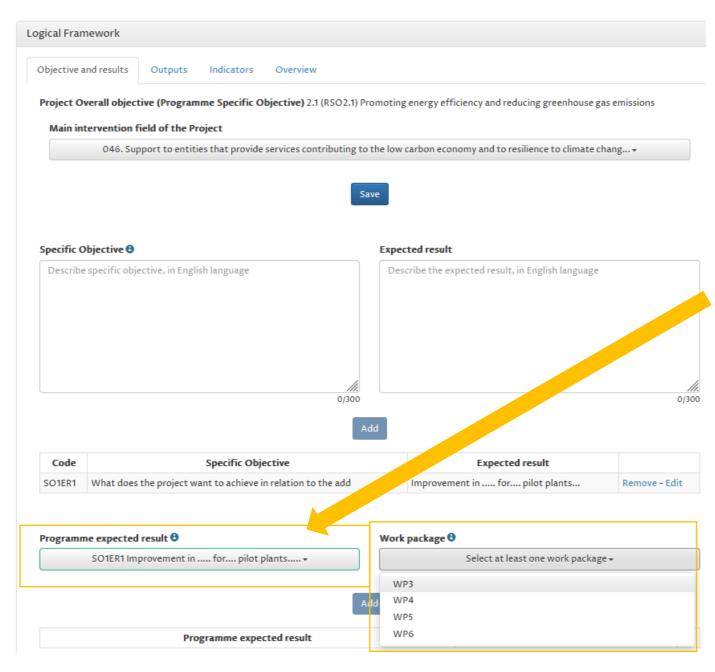

Expected result appears in the list automatically according to the choice made above.
You can create up to 4 "technical" work packages to reach the selected expected result.

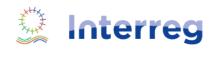

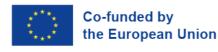

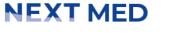

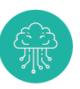

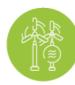

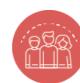

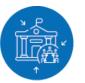

## Project - Logical Framework - Objective and results 3/3

You can reach an expected result with more than one work package.

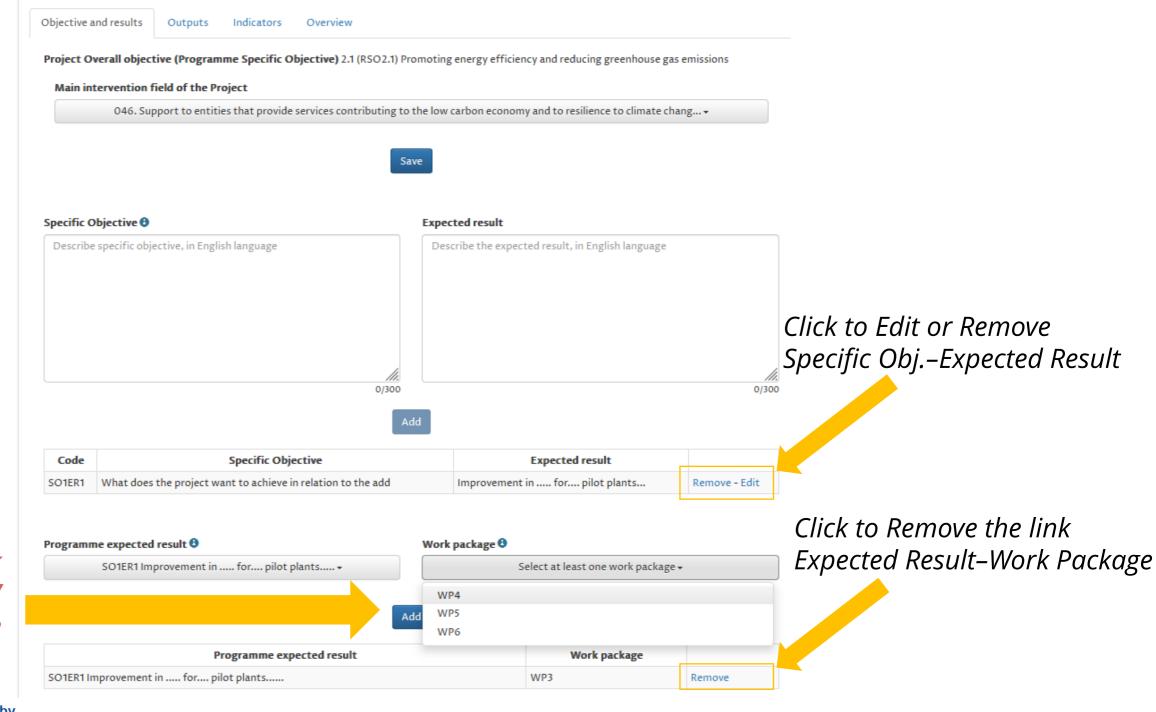

Add link expected result / work package

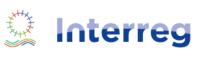

**NEXT MED** 

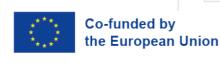

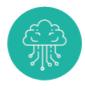

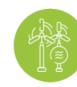

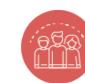

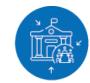

### PROJECT - LOGICAL FRAMEWORK - OUTPUTS

Define your Outputs, set in Logical Framework which Work Package they Objective and results Indicators Overview are delivered and in which Outputs are new products and services that result from the completion of activities. semester. 84/100 WP selected in Outputs are new products and services that result from the completion of activities. They can be captured by a programme output indicator, and directly contributes to the achievement of the project result. the previous step **Define for each Output** 205/500 the number and the Work package Semester of delivery **Number of units** Select at least a semester + Specify value measurement unit Specify measurement unit \* Required Add an Output to the list Click if you want Measurement unit Remove or Edit an Output Semester Number of units Measurement unit 3.1 Outputs are new products and services that result from the c Outputs are new products and services that result from the c WP3 Performance framework methodology paper | Remove - Edit

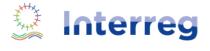

**NEXT MED** 

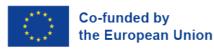

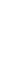

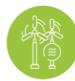

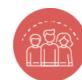

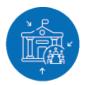

### Project - Logical Framework - Indicators 1/2

**Expected results indicators** and **Output indicators** are listed automatically according to the **Programme Specific Objective** set in Preliminary Info.

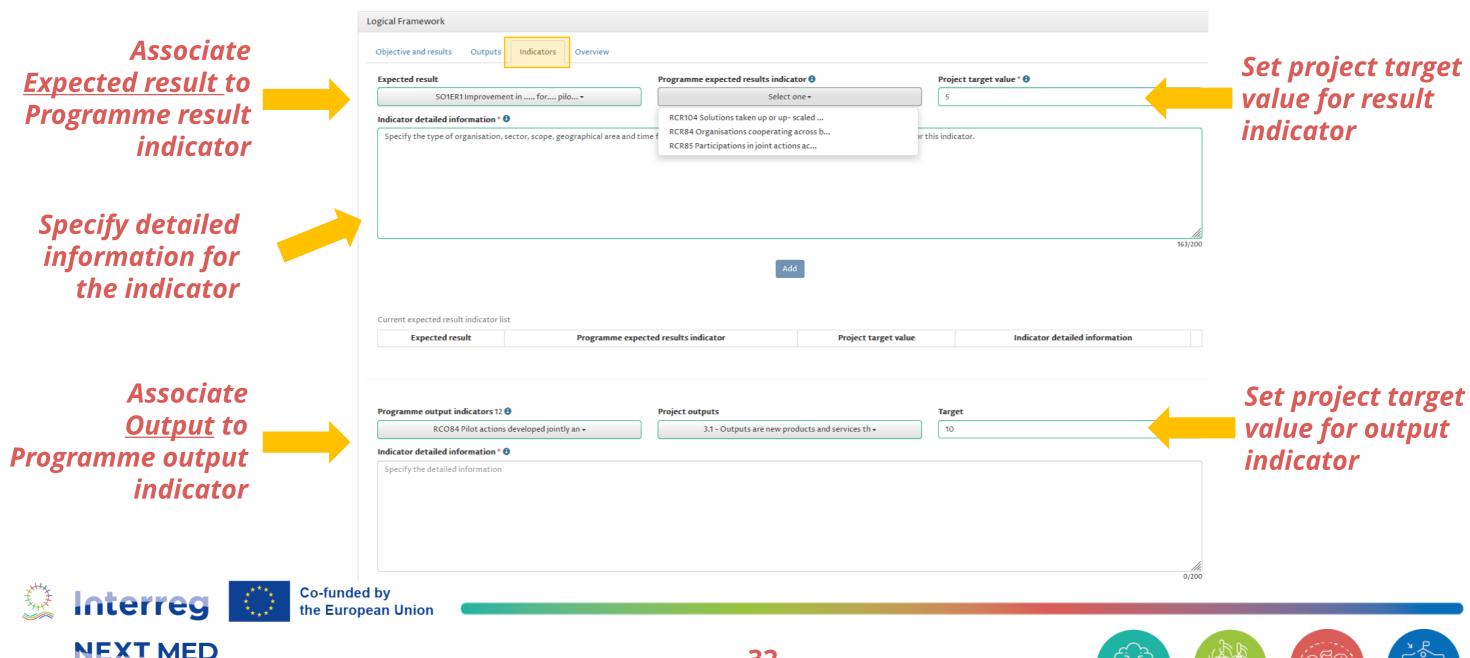

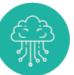

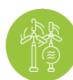

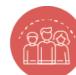

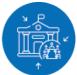

### Project - Logical Framework - Indicators 2/2

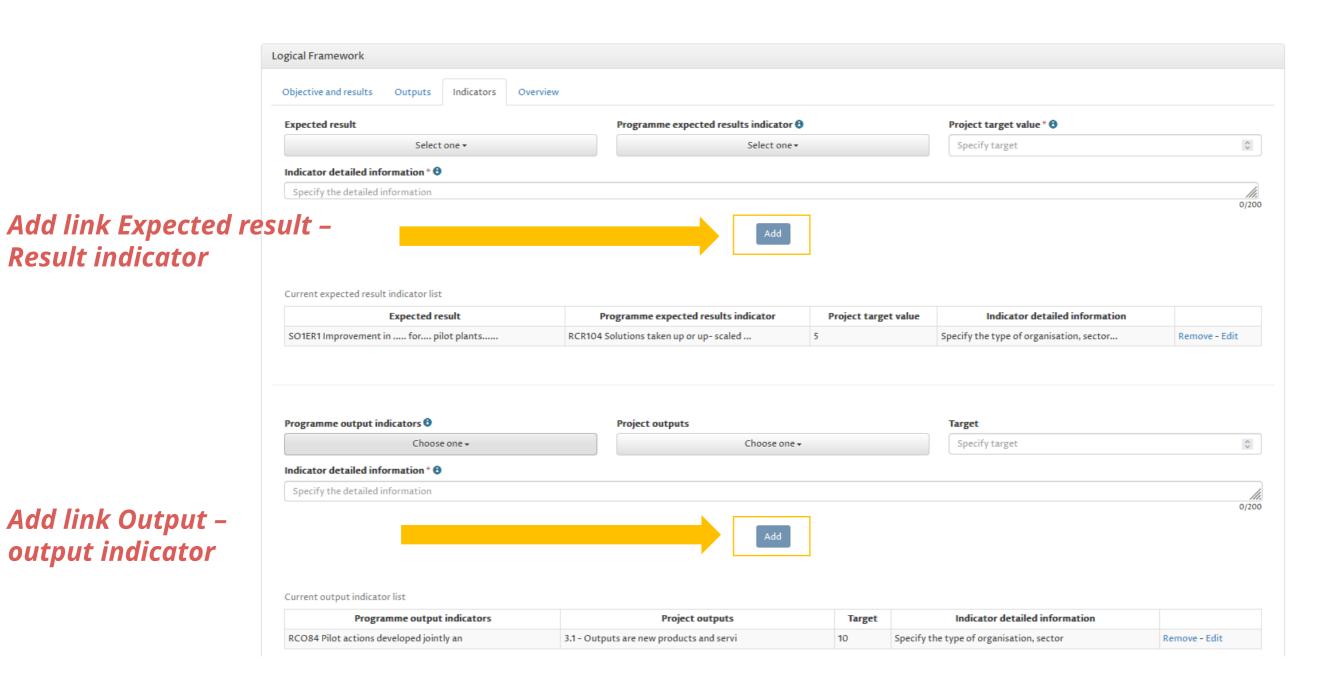

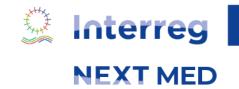

Co-funded by

the European Union

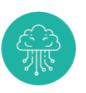

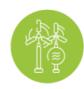

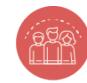

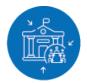

### PROJECT - LOGICAL FRAMEWORK - OVERVIEW

Co-funded by

In the Overview, you can visualize the summary of the main data entered.

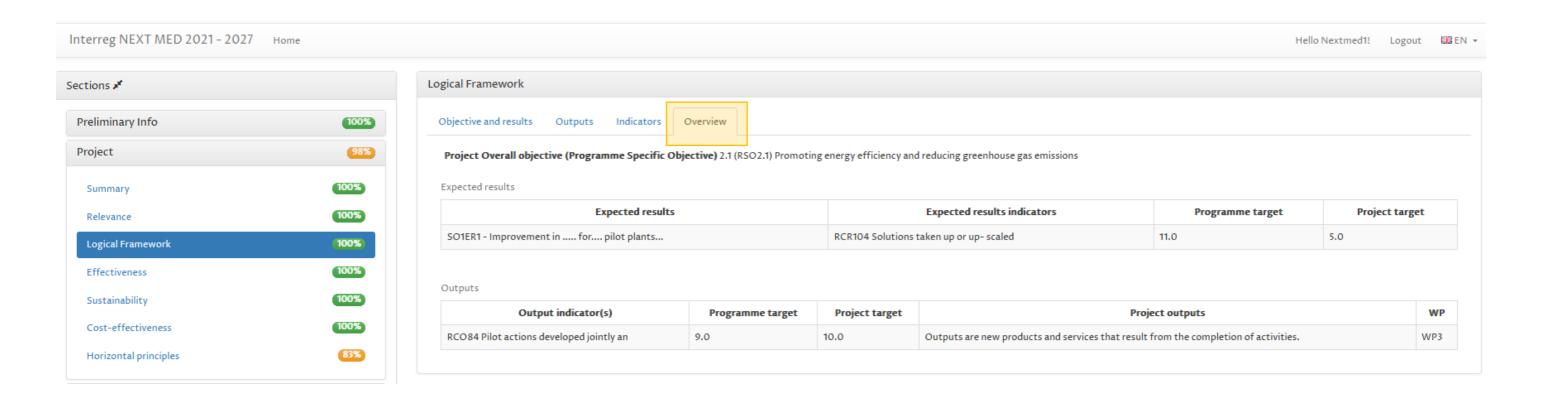

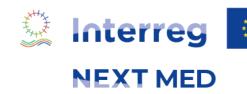

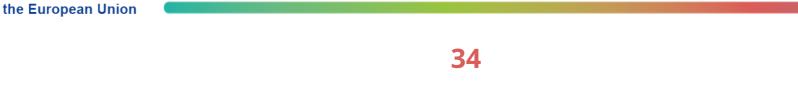

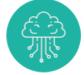

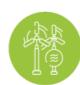

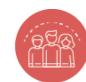

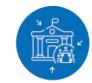

#### PARTNERSHIP - APPLICANT/PARTNERS 1/5

This section allows you to provide all information needed for project partners. You have to consider the rules of the Call (see Guidelines for Applicants):

- The minimum number of MPC organizations is 1
- The minimum number of EUMPC organizations is 1
- The maximum number of partners from the same country is 2
- The minimum number of Countries to be represented is 3 (international organizations do not contribute to achieving this criterion)

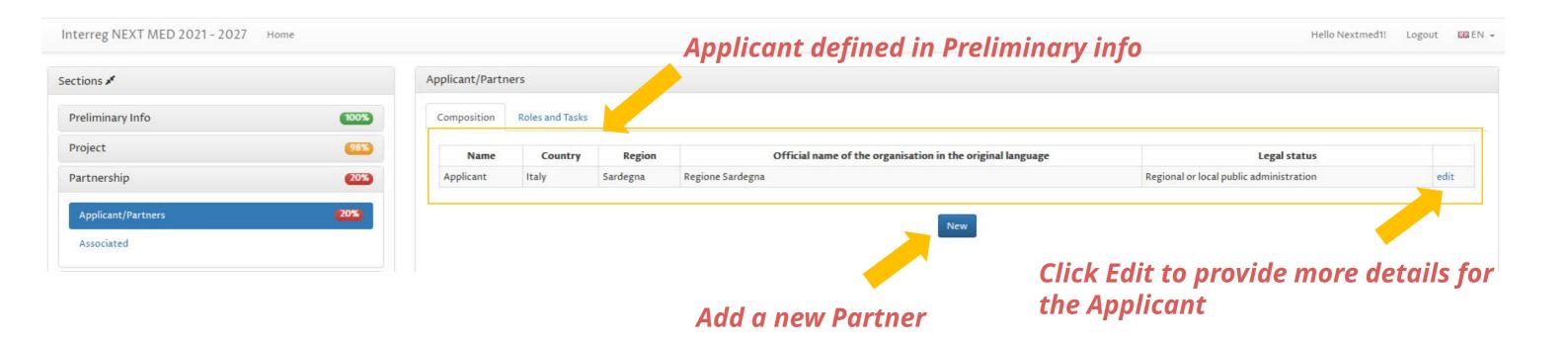

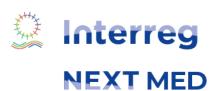

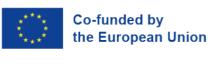

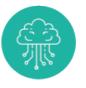

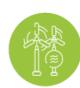

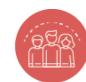

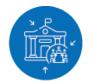

### PARTNERSHIP - APPLICANT/PARTNERS 2/5

**NEXT MED** 

Some **Applicant** information was set in the **Preliminary info** section. In Partnership additional information must be added.

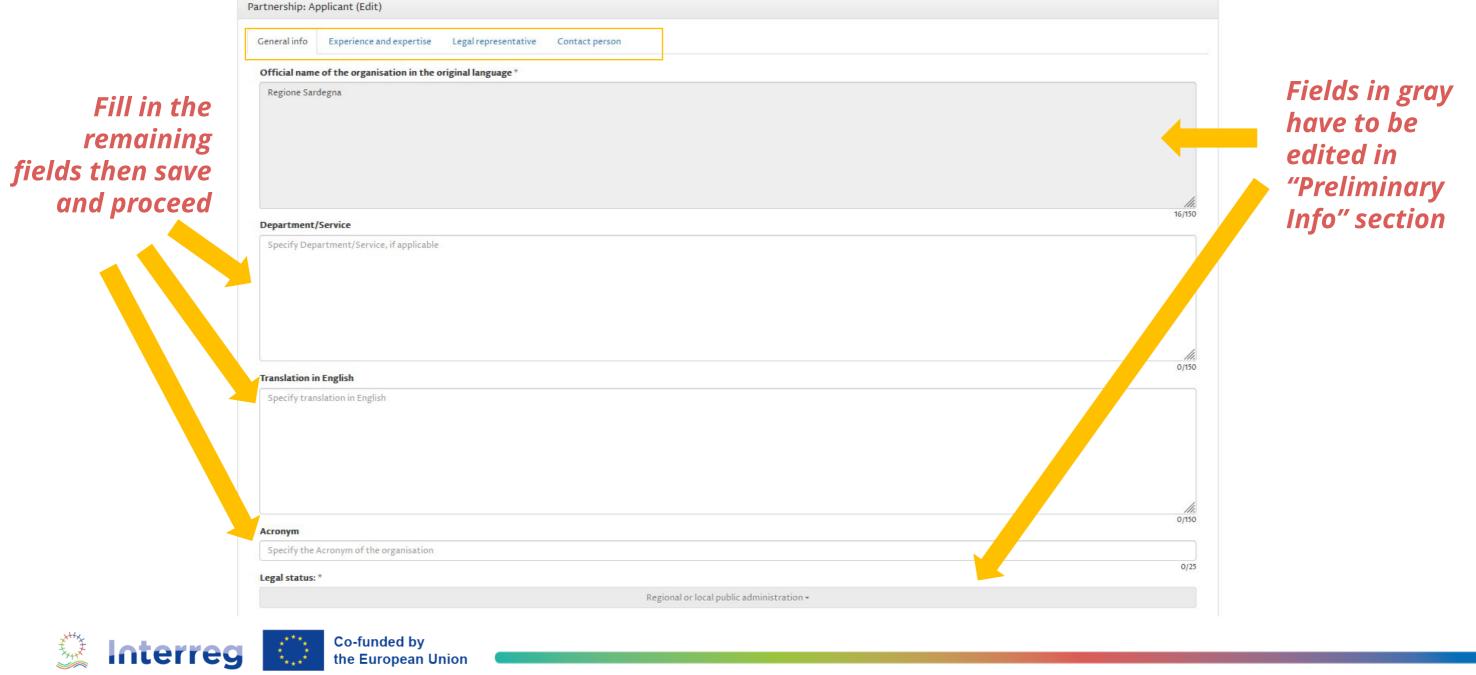

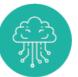

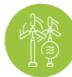

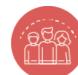

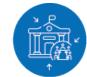

#### PARTNERSHIP - APPLICANT/PARTNERS 3/5

Partnership: PPO1 (New)

Specify official name

Department/Service

General info Experience and expertise Legal representative Contact person

Official name of the organisation in the original language \*

Add a new
Partner, fill in all
the details about
the organisation
and Save

Required information are the same for all partners

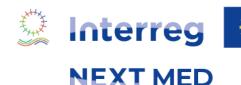

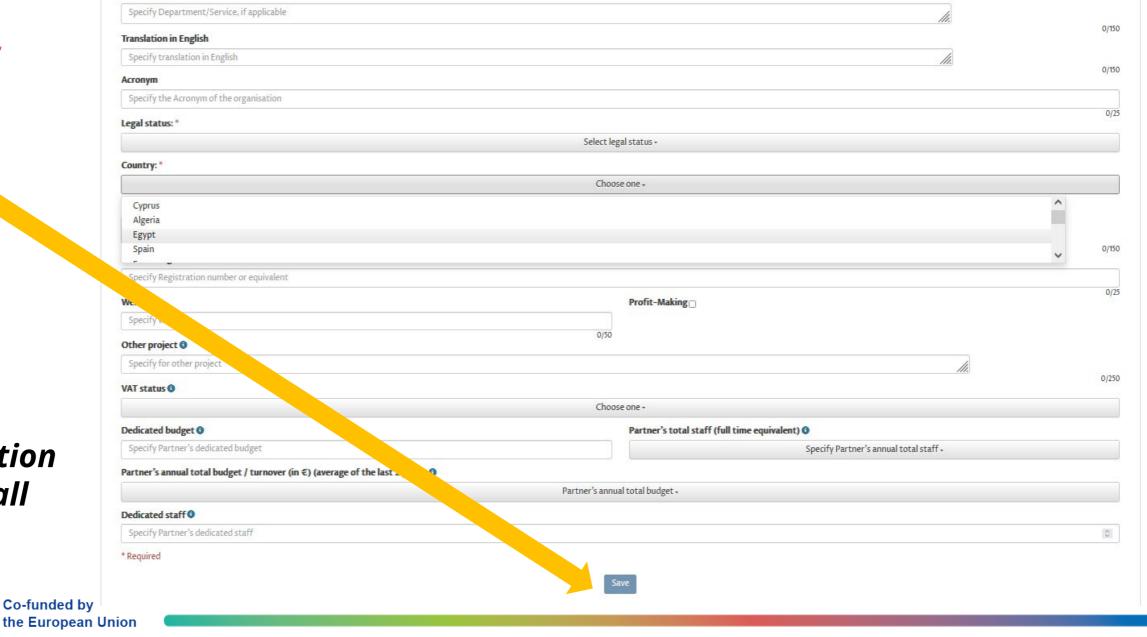

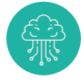

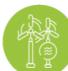

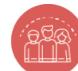

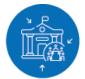

0/150

#### PARTNERSHIP - APPLICANT/PARTNERS 4/5

When completing Applicant details, you should complete the box 3.3.3

For each Partner you should complete the box 3.3.4 for that partner.

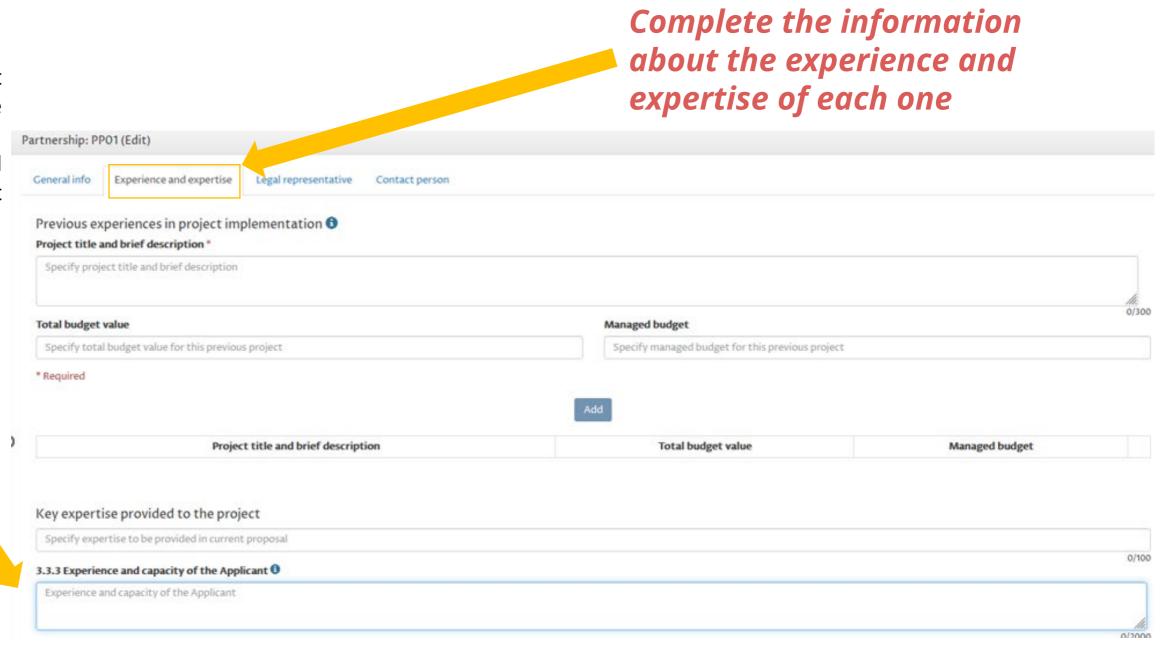

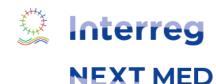

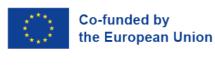

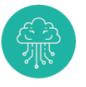

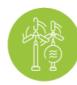

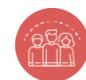

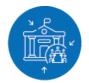

#### Partnership - Applicant/Partners 5/5

the European Union

It is possible to add associated partners if the project consider them important. Associated are codified with the acronym ASSO[n].

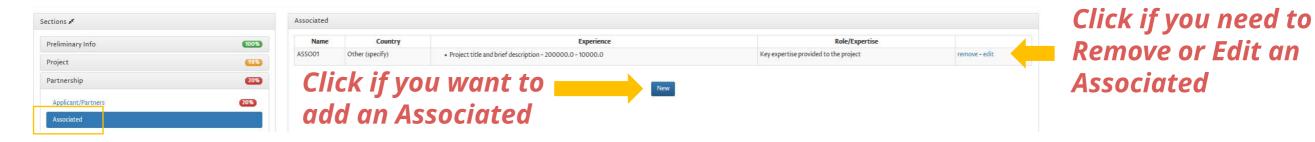

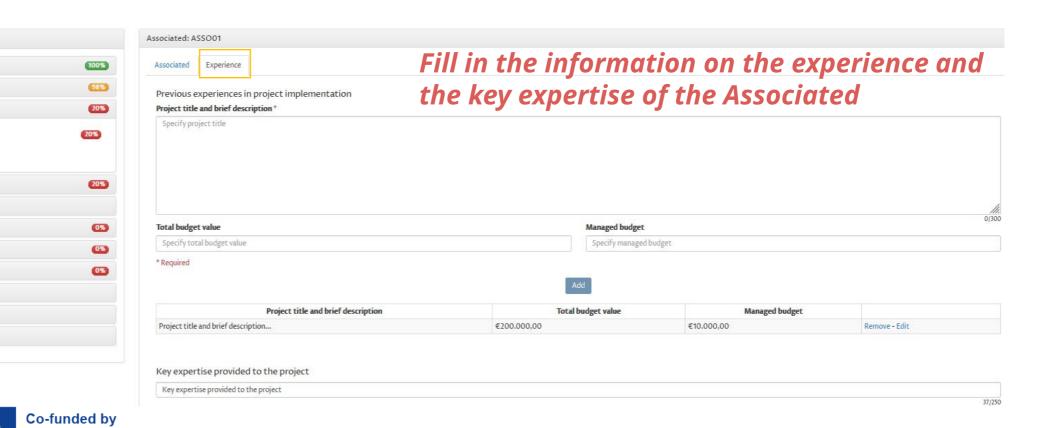

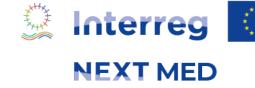

Sections \*

Project

Partnership

Environment

Budget (part 2)

Financial plan

Submit

Export

Financial capacity

Documents

Applicant/Partners

Work packages and budget (part 1)

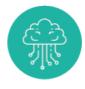

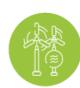

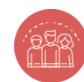

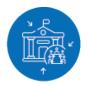

## Work packages and budget (part 1) - Intro

**WP1** and **WP2** items are mandatory and already in the menu.

**NEXT MED** 

Other WPs shown in the menu (from WP3 to WP6) are those set in Project - Logical Framework) section

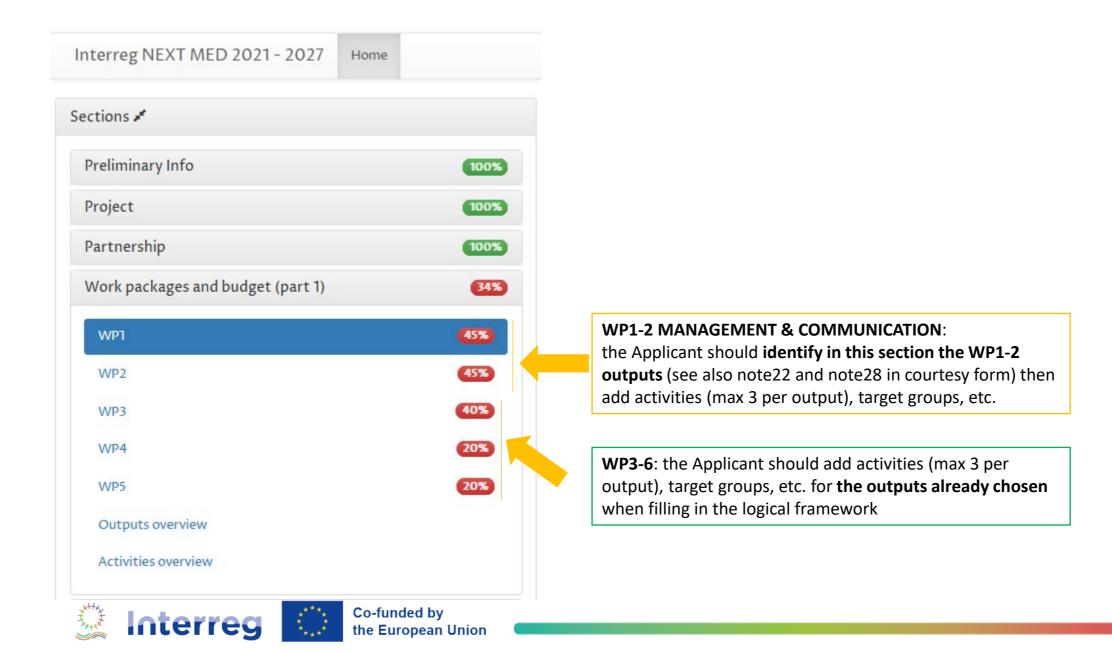

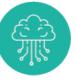

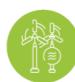

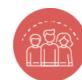

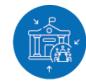

#### WORK PACKAGES AND BUDGET (PART 1) - WP INFO

Define WP Coordinator and involved partners, then save.

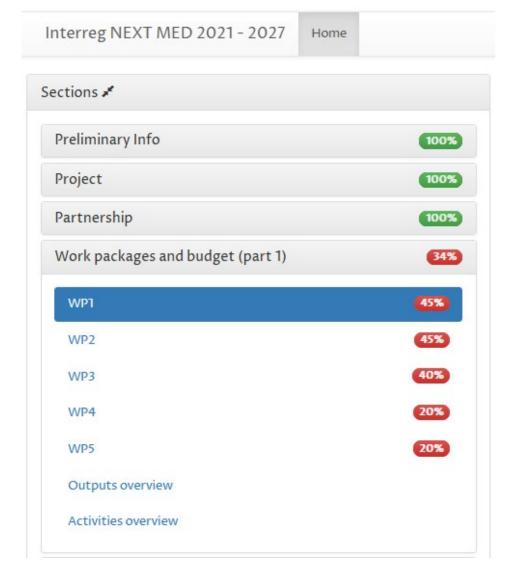

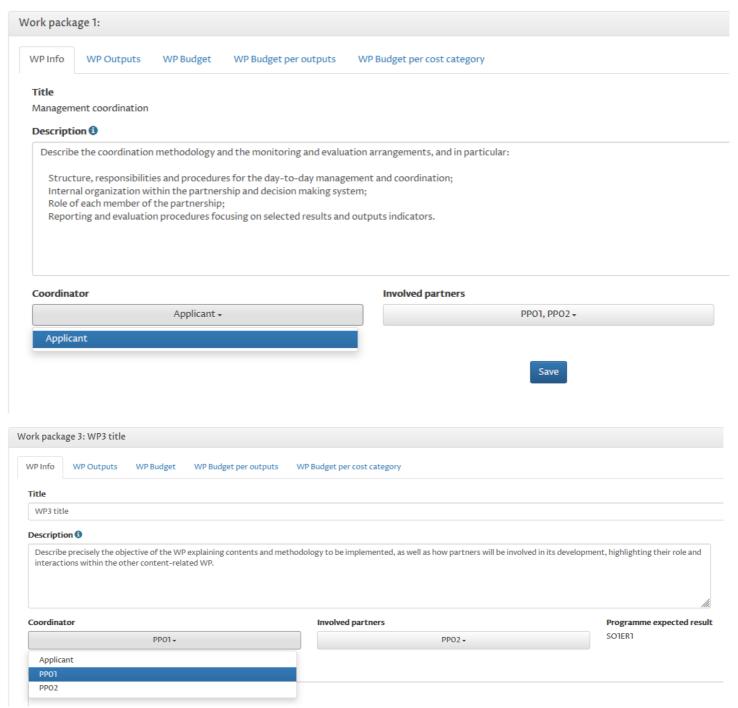

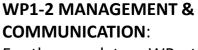

For the mandatory WPs, the title is predefined and Coordinator can be only the Applicant

For the technical WPs, title and

coordinator are to be decided by

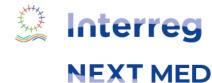

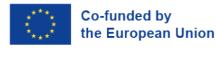

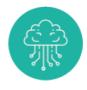

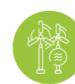

**WP3-6**:

the project team

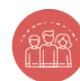

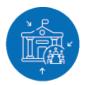

# WORK PACKAGES AND BUDGET (PART 1) - WP OUTPUTS

WP Budget per outputs

**STEP 1:** Work package 1: Add here a new output (only for WP1-2), for WP3-6 the outputs are already set in Logical Framework

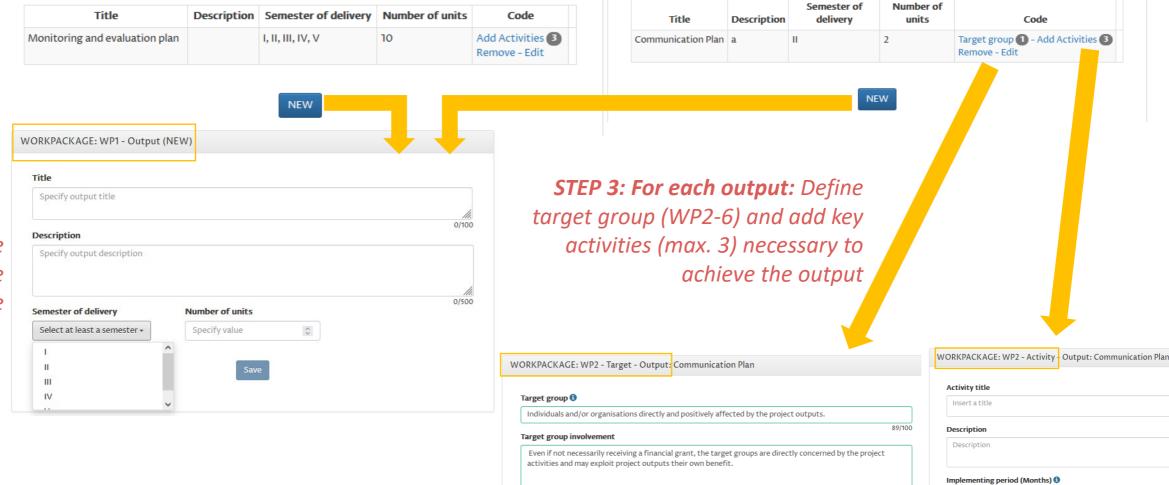

WP Budget per cost category

Work package 2:

WP Info

WP Outputs

WP Budget per outputs

WP Budget per cost category

Code

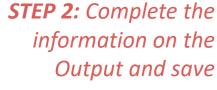

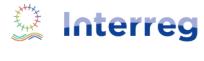

**NEXT MED** 

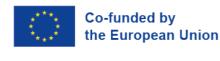

WP Outputs

WP Budget

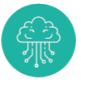

2.1.1

2.1.2

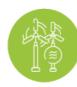

Select at least a month +

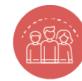

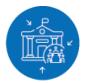

Remove - Edit

# Work packages and budget (part 1) - WP Budget 1/3

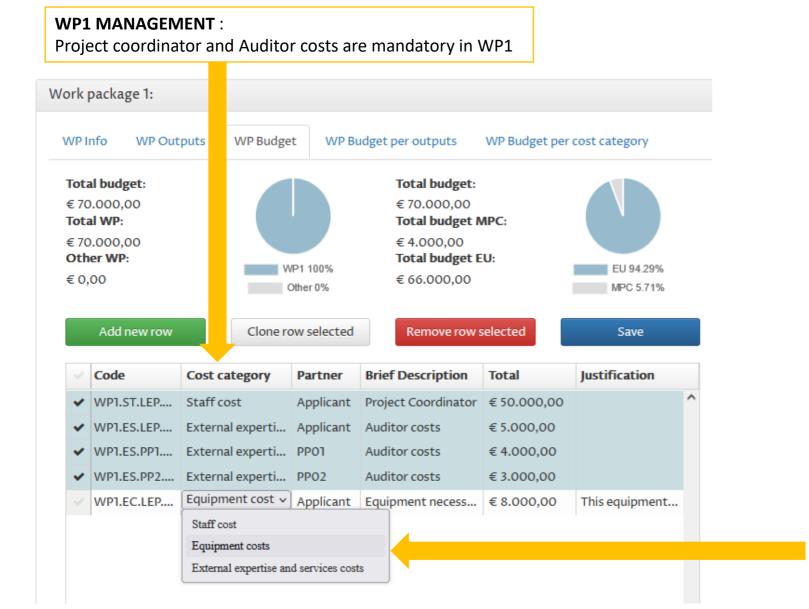

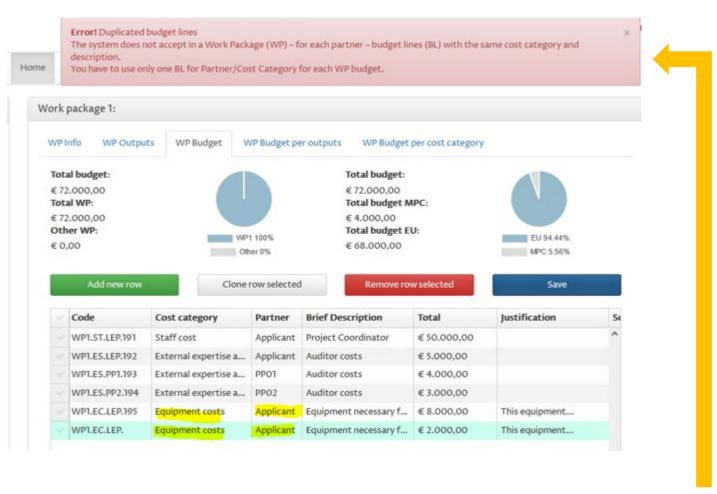

Other budget lines can be added but only one per Partner and Cost Category in each WP. If duplicated BL are found, an error message is shown at the top of the page

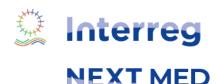

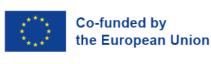

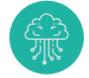

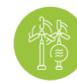

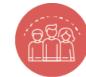

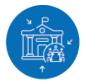

## Work packages and budget (part 1) - WP Budget 2/3

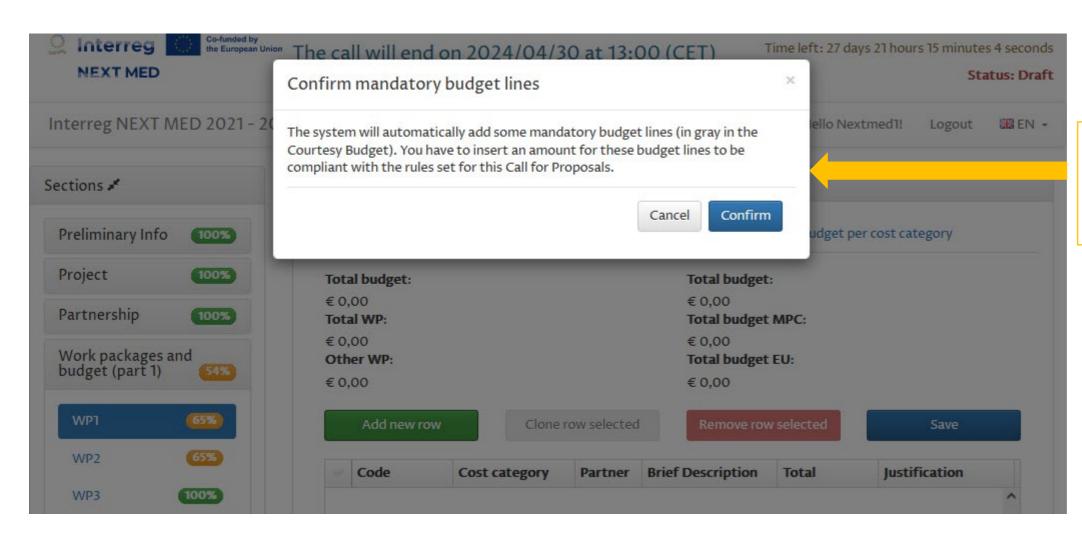

#### WP1-2 MANAGEMENT & COMMUNICATION:

For these WPs there are budget lines which are mandatory, the system give information that some BLs are added automatically to the budget and must be filled in properly

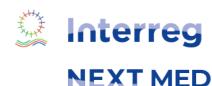

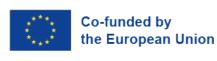

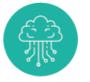

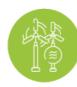

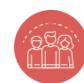

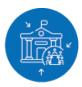

## Work packages and budget (part 1) - WP Budget 3/3

#### Technical WPs (WP3-6):

Infrastructure and works cost category can be used in these WPs (not in WP1-2)

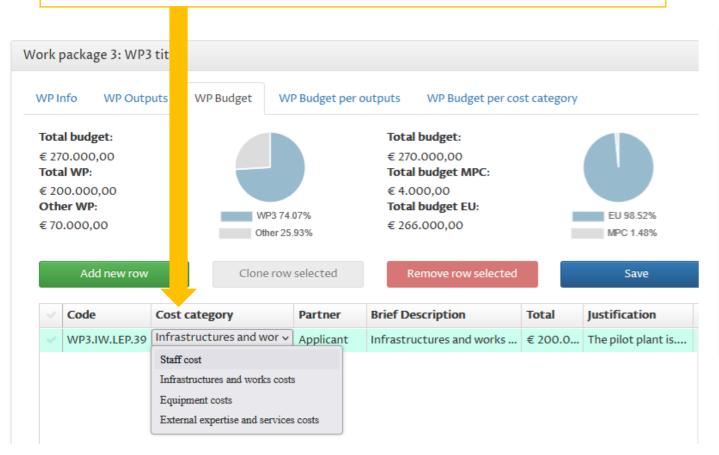

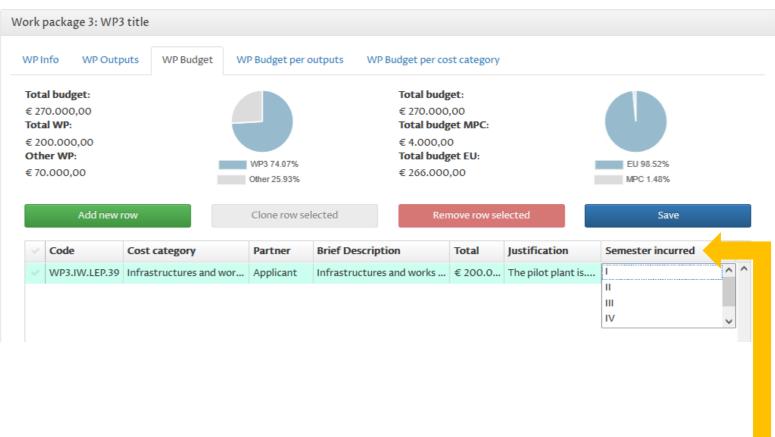

For each budget line it has to be specified in which semester(s) the expense will be incurred. This is a crucial information for the cash flow foreseen during project implementation.

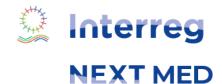

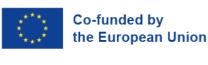

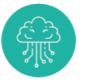

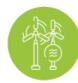

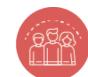

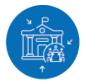

## Work packages and budget (part 1) - WP Budget per outputs

#### **Budget per Output**

In this section you have to set a budget estimation (in %) for each Output to be delivered in the WP.

If the sum of % for the WP Outputs is not 100%, an error message is shown

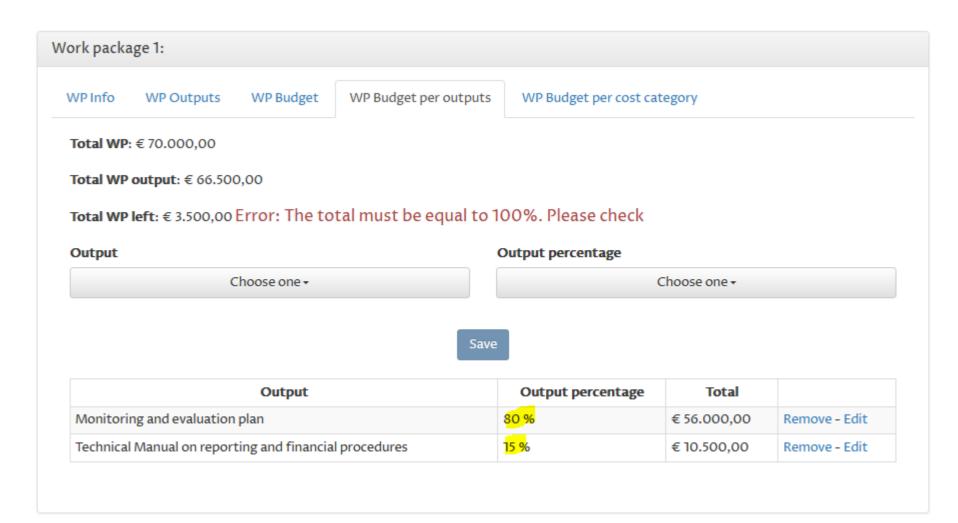

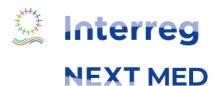

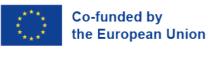

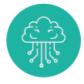

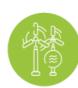

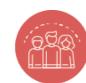

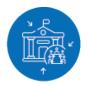

# Work packages and budget (part 1) - Overview outputs/activities

A stivities everyieur

# The last 2 items of the menu provide information on:

- semester of delivery for the Outputs
- month of completion for the Activities

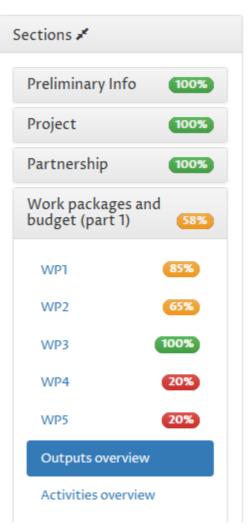

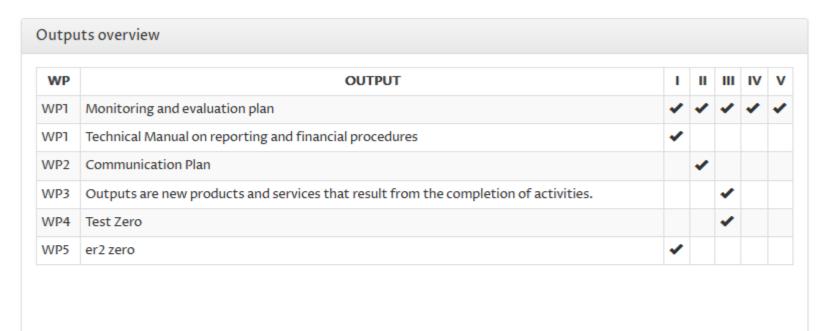

| WP  | ACTIVITY       | 1 | 2 | 3 | 4 | 5 | 6 | 7 | 8 | 9 | 10 | 11 | 12 | 13 | 14 | 15 | 16 | 17 | 18 | 19 | 20 | 21 | 22 | 23 | 24 | 25 | 26 | 27 | 28 | 29 | 30 |
|-----|----------------|---|---|---|---|---|---|---|---|---|----|----|----|----|----|----|----|----|----|----|----|----|----|----|----|----|----|----|----|----|----|
| WP1 | Act 1 output1  |   |   |   |   |   |   |   |   |   |    |    |    |    |    | 1  | 1  |    |    |    |    |    |    |    |    |    |    |    |    |    |    |
| WP1 | Act 2 output1  |   |   |   |   |   |   | ~ | ~ |   |    |    |    |    |    |    |    |    |    |    |    |    |    |    |    |    |    |    |    |    |    |
| WP1 | Act 3 output 1 |   |   |   |   |   |   |   |   |   |    |    |    |    |    |    |    |    |    | 1  | ~  |    |    |    |    |    |    |    |    |    |    |
| WP2 | 1              | 1 | - |   |   |   |   |   |   |   |    |    |    |    |    |    |    |    |    |    |    |    |    |    |    |    |    |    |    |    |    |
| WP2 | 2              |   |   | ~ |   |   |   |   |   |   |    |    |    |    |    |    |    |    |    |    |    |    |    |    |    |    |    |    |    |    |    |
| WP2 | 3              |   |   | ~ |   |   |   |   |   |   |    |    |    |    |    |    |    |    |    |    |    |    |    |    |    |    |    |    |    |    |    |

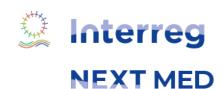

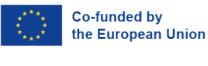

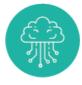

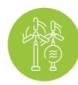

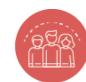

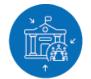

# **B**UDGET (PART 2) – CO-FINANCING AND SOURCE OF FUNDING

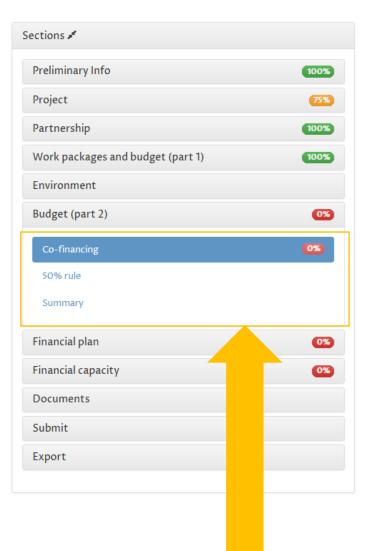

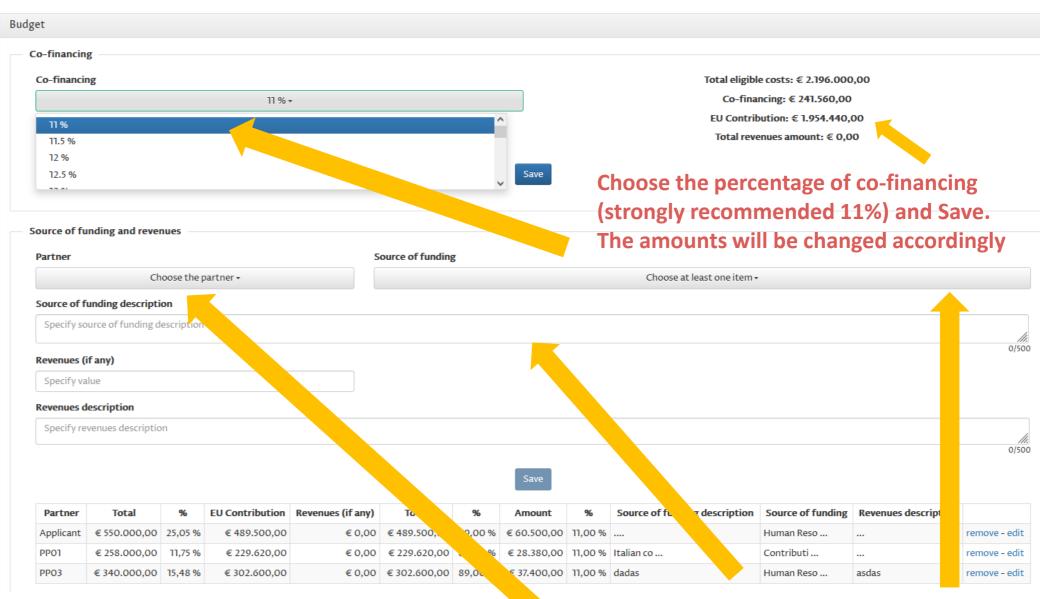

#### In this section:

- Set the percentage of co-financing
- Indicate activities in PPM countries to comply with 50% golden rule
- Summary of budget per cost category, WP, Output, Co-financing, etc.

Select each Applicant/Partner and set its Source of Funding with description, quantify the revenues (if any) then click "Save" to add it to the list

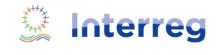

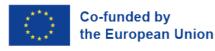

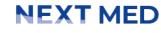

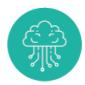

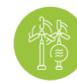

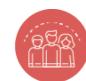

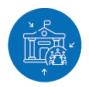

# BUDGET (PART 2) - 50% RULE

Reminder: In case the financial allocation to partners from Mediterranean Partner Countries is lower than the said minimum percentage, the difference between the minimum of 50% shall be justified by activities implemented by the EU Applicant and/or partner/s and/or International Organizations in the Mediterranean Partner Countries. The said budgeted direct costs shall be indicated and justified in this budget table.

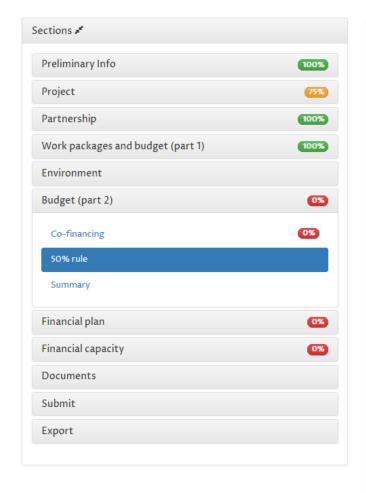

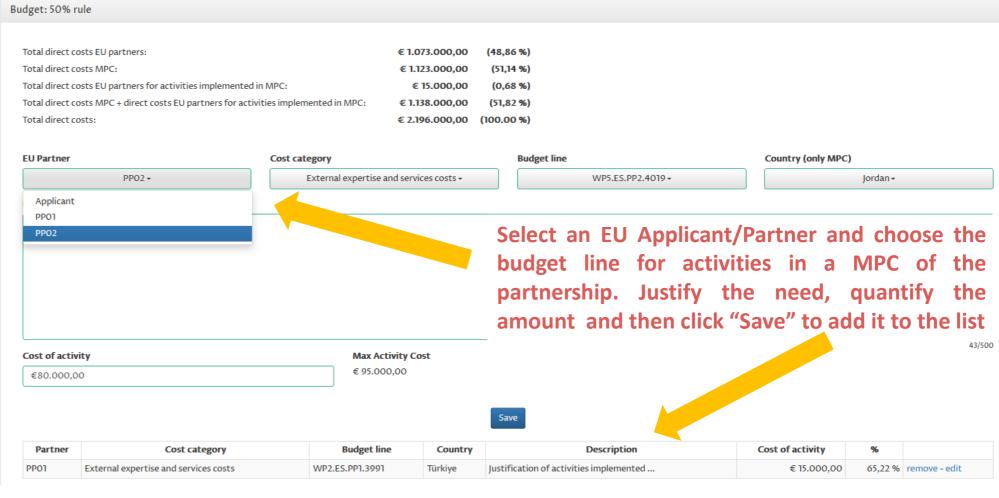

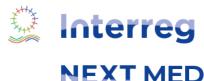

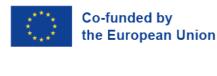

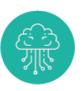

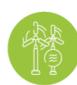

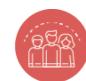

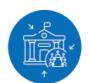

### **BUDGET (PART 2) - SUMMARY**

In Summary, the total budget can be seen in different aggregation: by cost category, by WP, by Output, etc. In the screenshot below the visualization per Outputs

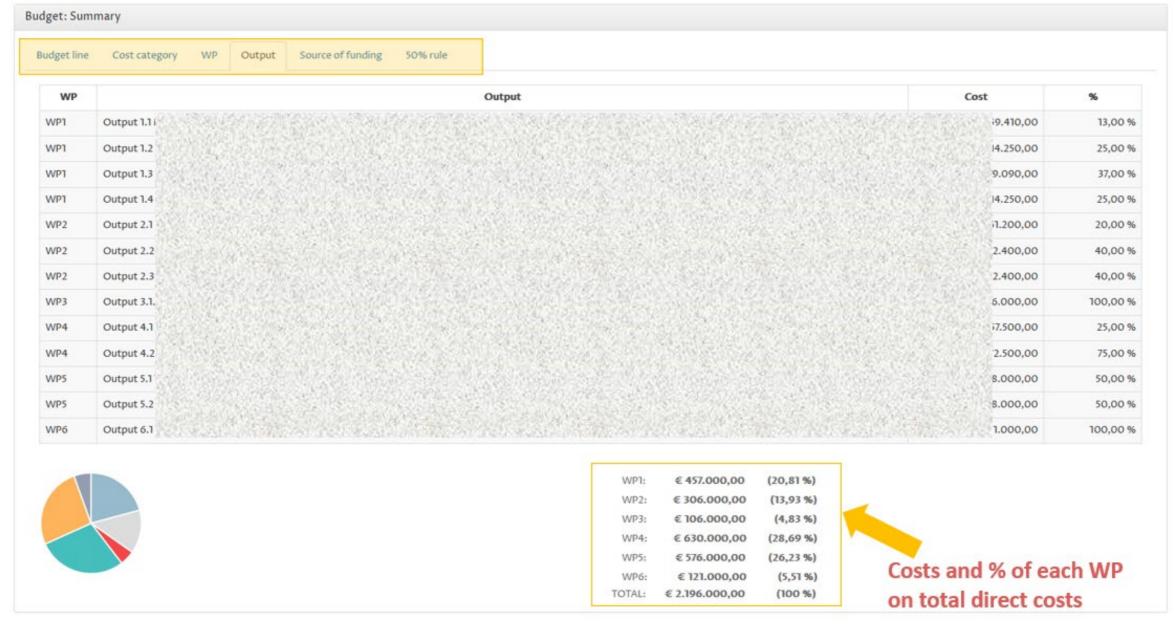

List of outputs with costs and % (per WP)

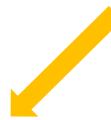

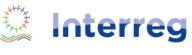

**NEXT MED** 

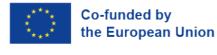

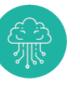

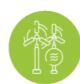

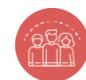

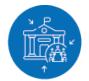

#### FINANCIAL PLAN 1/2

The financial plan consists of a section for each partner and the totals for the project. You can save it any time is needed.

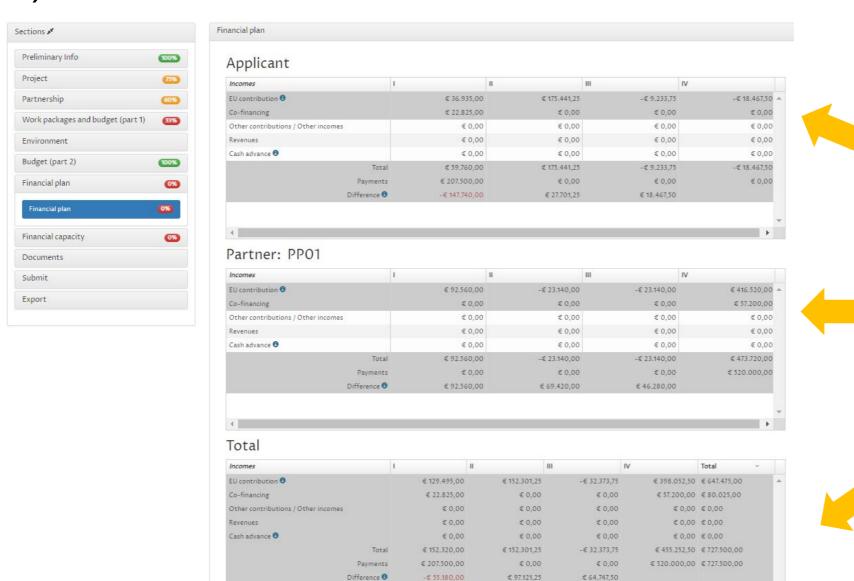

Totals in grey are automatically calculated by the system and are not editable.

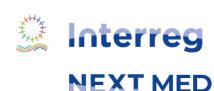

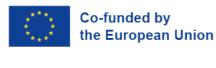

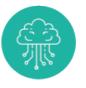

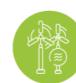

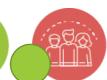

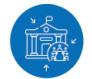

#### FINANCIAL PLAN 2/2

Incomes: EU contribution for each semester estimated automatically according to the rules set in the Grant Contract

Incomes: Co-financing calculated automatically according to the % of co-financing set for the project (e.g. 11%) and payments foreseen in budget (per semester)

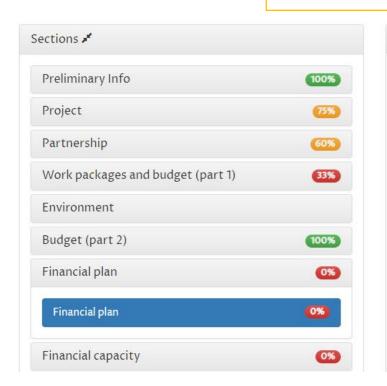

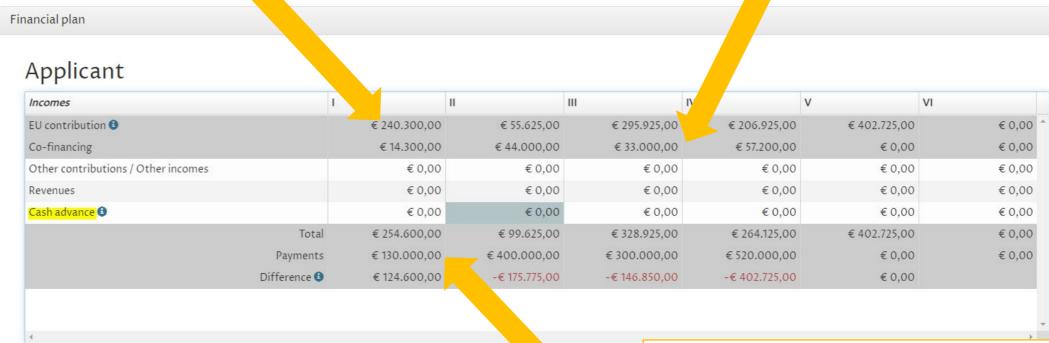

NB: Cash advance, which is the amount needed to have difference=0, is an estimation of the amount to be anticipated by the project as a difference between payments and incomes

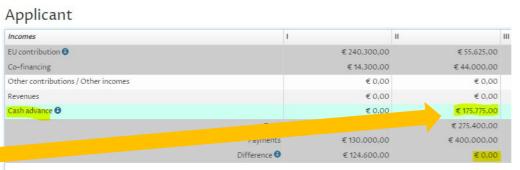

Payments: Automatically calculated on the basis of the information previously included in budget (expected payments per semester)

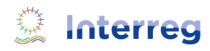

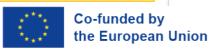

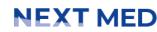

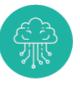

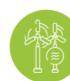

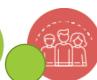

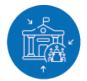

# FINANCIAL CAPACITY Currency 2021 2022 AVERAGE 19.5696833 19.1119833 Financial capacity

Choose your currency and the system automatically calculates average in €

Private no profit organizations acting as Applicant shall meet 2 out of the 3 criteria above in order to be funded

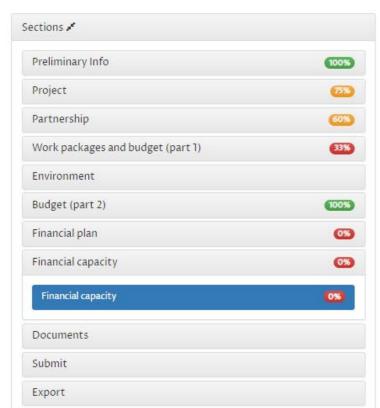

NB: See document "Note on how to fill in the Financial Capacity section in the e-form published in Programme website for further details

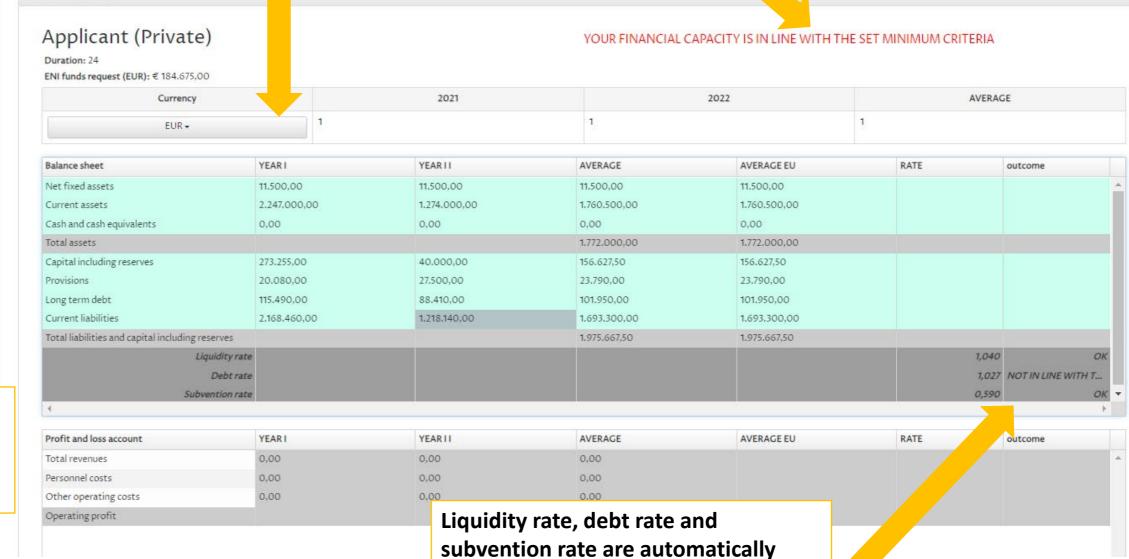

calculated by the system

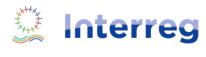

**NEXT MED** 

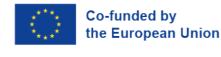

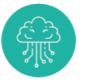

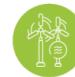

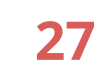

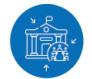

#### **ENVIRONMENTAL SCREENING**

The Interreg Next Med Programme, like other programmes, was submitted to a screening process to verify its potential effects on the environment according to the European Directive 2001/42/EC

Some project proposals, especially under certain Programme specific objectives, may foresee to carry out pilots which may have an impact on the environment in the form of increased resource consumption or emission of pollutants

To cope with the potential environmental impacts of the projects, our Programme proposes different levels of "environmental screening"

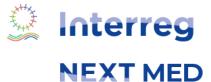

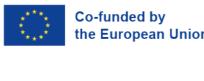

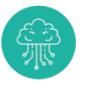

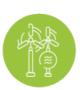

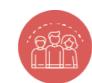

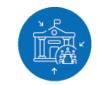

# **ENVIRONMENTAL SCREENING - PROCEDURE**

| 1st<br>LEVEL             | Environmental sustainability                | <ul> <li>During the contract negotiation, all proposals are required to identify the output(s) which might have a positive/negative impact on the environment.</li> <li>The MA reviews the content and may ask for further information/documents, as the case may be.</li> </ul>         |
|--------------------------|---------------------------------------------|----------------------------------------------------------------------------------------------------|
| 2 <sup>nd</sup><br>LEVEL | Environmental<br>screening -<br>Checklist A | <ul> <li>Proposals submitted under one of the following Specific Objectives 1.1, 1.3, 2.1. 2.4, 2.5, 2.6, are also required to fill in the Checklist A.</li> <li>The MA may ask that this checklist is filled in for any proposal submitted under other priorities.</li> </ul>           |
| 3 <sup>rd</sup><br>LEVEL | Environmental<br>effects -<br>Checklist B   | <ul> <li>Proposals needing a greater level of assessment are required to draft the Checklist B, based on the information provided in the boxes of the Checklist A (Yes/No column).</li> <li>Based on the information provided, the MA may require to fill in the Checklist C.</li> </ul> |
| 4 <sup>th</sup><br>LEVEL | Environmental<br>Report -<br>Checklist C    | <ul> <li>Proposals needing a more detailed assessment are required to submit the Checklist C, that is for all the projects including an infrastructure of at least 1M Euro or/and the projects including investments in infrastructure with a lifespan of 5 years or more.</li> </ul>    |

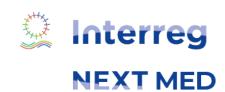

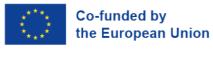

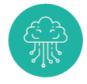

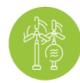

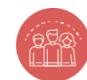

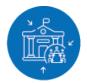

## **ENVIRONMENTAL SCREENING - CHECKLIST A**

#### **Environmental Screening - Checklist A**

This Checklist A is to be filled for the submission of the proposals falling under the following Specific Objectives: RSO 1.1, 1.3, 2.1. 2.4, 2.5, 2.6. Depending on the answers provided, further information may be requested. For more details, see Checklist B and C.

| Ownertiana                                                                                                    | V/N-                                                                                                    | Description                                                                                                    |  |  |  |  |
|----------------------------------------------------------------------------------------------------|----------------------------------------------------------------------------------------------------|----------------------------------------------------------------------------------------------------|--|--|--|--|
| Questions 1. Does the project foresee the                                                                                                    | Yes/No                                                                                                    | Description                                                                                                    |  |  |  |  |
| realisation of infrastructures?  NB: projects including an infrastructure of at least 1M Euro or/and including investments in infrastructure with a lifespan of 5 years or more should - in addition to checklist A and B - also provide the environmental report foreseen in Checklist C! | If yes, the<br>Checklist B<br>is required                                                                         | If yes, what infrastructure(s) is/are foreseen? [Max 500 characters]  Max 500 characters.                                                                                                    |  |  |  |  |
| Does the project take into account the principles of environmental protection and sustainable development?                                                                                                    | If No, the<br>Checklist B<br>is required                                                                          | If yes, in which way? [Max 500 characters]  Max 500 characters.  What environmentally sensitive strategies are included in the activities, in the budget, etc.? [Max 500 characters]  Max 500 characters. |  |  |  |  |
| Does the project take into account the relevant International, National and Regional directives/laws/agreement/strate gies with regard to environmental and sustainable development issues?                                                                                                | If No, the<br>Checklist B<br>is required                                                                          | If yes, which one and how? [Max 500 characters] Max 500 characters.                                                                                                    |  |  |  |  |
| Has the environmental context been taken into account when deciding on the strategies and activities of the project proposal?                                                                                                    | If No, the<br>Checklist B<br>is required                                                                          | If yes, how? [Max 500 characters] Max 500 characters.                                                                                                    |  |  |  |  |
| 5. Does the project have any potential impact on the environment?                                                                                                    | If yes,<br>answer all<br>questions<br>from 6 to 10<br>If No, you<br>are not<br>requested<br>to proceed<br>further | If yes, briefly describe the main environmental problems and their impact in the sector and/or geographical location of the project proposal. [Max 500 characters]                                        |  |  |  |  |

| How the project plan will reduce     the negative impact(s) and     strengthen the positive impact(s)?                                                                                      | Whatever<br>the answer<br>(i.e. Yes or<br>No), the<br>checklist B<br>is not<br>requested | Briefly describe your strategy for mitigating the environmental negative impact(s) and strengthen the positive impact(s) [Max 500 characters]  Max 500 characters.                                |
|----------------------------------------------------------------------------------------------------|------------------------------------------------------------------------------------------|----------------------------------------------------------------------------------------------------|
| 7. Is any message on advocacy/awareness-raising related to environmental issues foreseen?                                                                                                   | Whatever the answer (i.e. Yes or No), the checklist B is not requested                   | If yes, briefly describe the message addressed to the target groups and how it will be promoted/disseminated [Max 500 characters]  Max 500 characters.                                            |
| 8. Does any of the partners/associates involved in the proposal have a role in reducing the negative impact and/or strengthening different stakeholders' capacity to cope with this impact? | Whatever the answer (i.e. Yes or No), the checklist B is not requested                   | If yes, in which way? [Max 500 characters] Max 500 characters.                                                                                                    |
| 9. Does the project foresee an environmental monitoring system?                                                                                                    | If No, the<br>Checklist B<br>is required                                                 | If yes, which environmental monitoring methods and measures are foreseen during and after its implementation? If indicators are foreseen, describe them [Max 500 characters]  Max 500 characters. |
| Have the costs for the above-<br>mentioned measures been<br>adequately considered in the<br>budget plan?                                                                                    | Whatever the answer (i.e. Yes or No), the checklist B is not requested                   | If yes, in which way? [Max 500 characters]  Max 500 characters.                                                                                                    |

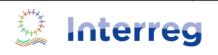

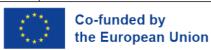

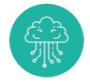

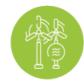

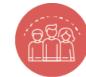

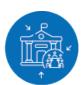

## **ENVIRONMENTAL SCREENING - CHECKLIST B**

#### **Environmental effects - Checklist B**

<u>The Checklist B</u> is required only for those proposals needing a more detailed environmental assessment, based on the information provided in the boxes of the Checklist A (Yes/No column).

| SECTION 1 - General information                                                                                |                                            |  |  |  |  |
|----------------------------------------------------------------------------------------------------|--------------------------------------------|--|--|--|--|
| Description of the indicative area.                                                                            |                                            |  |  |  |  |
| If more than one<br>infrastructure is planned, the<br>description shall cover the<br>different areas where the | [Max 1000 characters] Max 1000 characters. |  |  |  |  |
| infrastructures will be implemented                                                                            |                                            |  |  |  |  |
| Map of the indicative area(s).  If more than one infrastructure is planned, it is required to include one low  |                                            |  |  |  |  |
| resolution picture for each area. Snapshots from google maps are recommended.                                  | Pictures upload required                   |  |  |  |  |
| All pictures shall be made available in one pdf file (5 MB max).                                               |                                            |  |  |  |  |
| Description of the intervention/infrastructure to                                                              | [Max 1000 characters]                      |  |  |  |  |
| be implemented                                                                                                 | Max 1000 characters.                       |  |  |  |  |

|                                         | SECTION 2 - Location   |                |                                          |  |  |  |  |  |
|-----------------------------------------|------------------------|----------------|------------------------------------------|--|--|--|--|--|
| Indicate the intervention distance from |                        | Yes/No<br>N.A. | Indicate the intervention distance from: |  |  |  |  |  |
|                                         | Densely populated area |                | [Max 500 characters]                     |  |  |  |  |  |
|                                         |                        |                | Max 500 characters.                      |  |  |  |  |  |
|                                         | Cultural heritage site |                | [Max 500 characters]                     |  |  |  |  |  |
| 1                                       |                        |                | Max 500 characters.                      |  |  |  |  |  |
|                                         | Natural protected area |                | [Max 500 characters]                     |  |  |  |  |  |
|                                         | ·                      |                | Max 500 characters.                      |  |  |  |  |  |
|                                         | Wetlands               |                | [Max 500 characters]                     |  |  |  |  |  |
|                                         |                        |                | Max 500 characters.                      |  |  |  |  |  |
|                                         | Coastal areas          |                | [Max 500 characters]                     |  |  |  |  |  |
|                                         |                        |                | Max 500 characters.                      |  |  |  |  |  |
|                                         | Marine areas           |                | [Max 500 characters]                     |  |  |  |  |  |
|                                         |                        |                | Max 500 characters.                      |  |  |  |  |  |

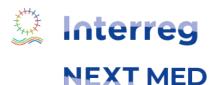

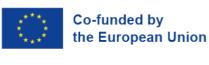

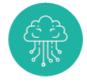

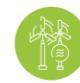

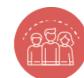

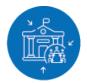

#### **ENVIRONMENTAL SCREENING – CHECKLIST C**

#### **Environmental Report - Checklist C**

**The Checklist C** is required only for those proposals which need a greater level of environmental assessment, that is for all the projects including an infrastructure of at least 1M Euro or/and the projects including investments in infrastructure with a lifespan of 5 years or more. Where appropriate, reference may be made to information already included in the application form. If an environmental/vulnerability report already exists, this can be sent to the MA, in addition to the information provided below.

| SECTION 1 - General informat                                                                                                    | ion                                                                                | SECTION 2 - Information descr                                                                                                    | ribing the site and its environment                             |
|----------------------------------------------------------------------------------------------------|------------------------------------------------------------------------------------|----------------------------------------------------------------------------------------------------|-----------------------------------------------------------------|
| Information                                                                                                    | Details                                                                            | Physical features                                                                                                    | Details                                                         |
| Purpose and main features of the intervention                                                                                                    | [Max 500 characters] Max 500 characters.                                           | Population – proximity and number                                                                                                    | [Max 500 characters] Max 500 characters.                        |
| Proposed access to the site and transport arrangements                                                                                                    | [Max 500 characters] Max 500 characters.                                           | Flora and fauna – in particular<br>protected species and<br>habitats                                                                                                    | [Max 500 characters] Max 500 characters.                        |
| Number of employees<br>expected to be involved in the<br>assessed activity/ies                                                                                       | [Max 500 characters] Max 500 characters.                                           | Soil – agricultural quality, geology and geomorphology                                                                                                    | [Max 500 characters] Max 500 characters.                        |
| Land use requirements and other relevant physical                                                                                                    | [Max 500 characters] Max 500 characters.                                           | Water – aquifers, water courses and shorelines                                                                                                    | [Max 500 characters] Max 500 characters.                        |
| Production processes and the operational features of the                                                                                                    | [Max 500 characters]                                                               | Air – climatic factors, air quality, etc.  Architectural and historic                                                                                                    | [Max 500 characters]  Max 500 characters.                       |
| Types and quantities of raw materials, energy and other                                                                                                    | Max 500 characters.  [Max 500 characters]                                          | heritage, archaeological sites and features                                                                                                    | [Max 500 characters]  Max 500 characters.  [Max 500 characters] |
| resources consumed<br>(estimation)                                                                                                    | Max 500 characters.                                                                | Landscape and topography                                                                                                    | Max 500 characters. [Max 500 characters]                        |
| Residues and emissions by<br>type, quantity, composition<br>(estimation)                                                                                             | [Max 500 characters] Max 500 characters.                                           | Recreational uses                                                                                                    | Max 500 characters.                                             |
| Main alternative sites and alternative processes considered (with maps)  Adoption of voluntary instruments of environmental management (e.g. UNI EN ISO 14001, EMAS) | [Max 500 characters] Max 500 characters.  [Max 500 characters] Max 500 characters. | Policy framework  Include all relevant official national or international designation such as sites of special interest, areas of outstanding natural beauty, national parks, green belts, ancient monuments and listed buildings are protopolishy. | [Max 500 characters] Max 500 characters.                        |
| *++X                                                                                                    | Co funded by                                                                       | buildings, etc. potentially<br>affected by the intervention                                                                                                    |                                                                 |

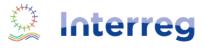

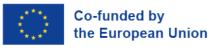

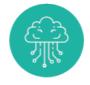

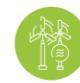

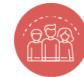

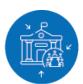

#### **DOCUMENTS**

#### This area consists of three tabs:

- 1. Upload: upload mandatory documents (in PDF format)
- 2. Archive: download or remove documents uploaded in step 1/Upload tab
- 3. Materials: download documents and templates

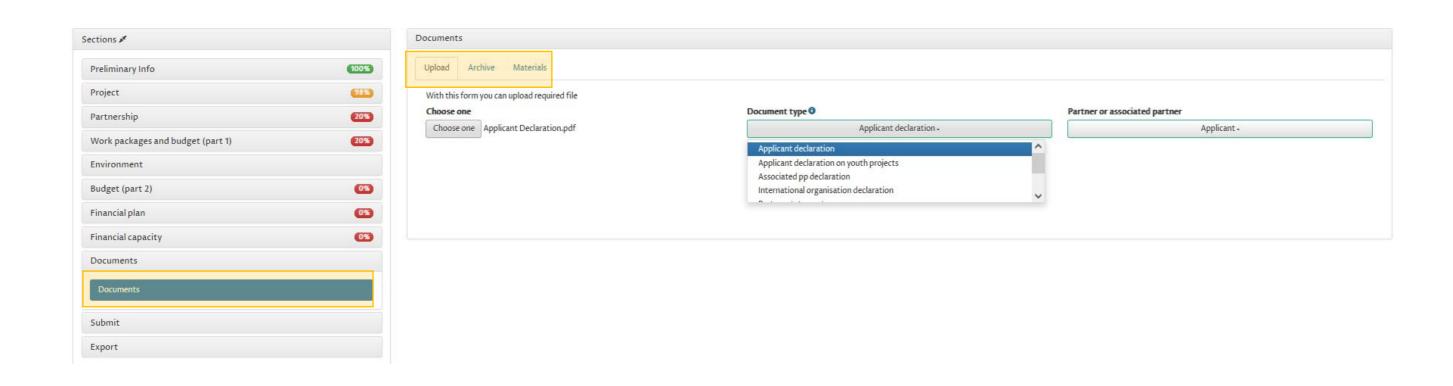

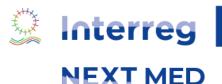

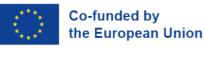

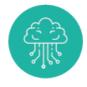

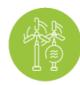

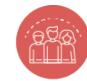

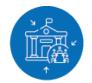

#### **VALIDATE**

Once the application is completed, you can validate the entered data and check if any errors appear.

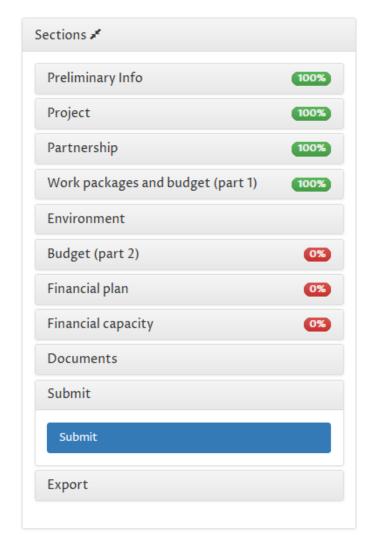

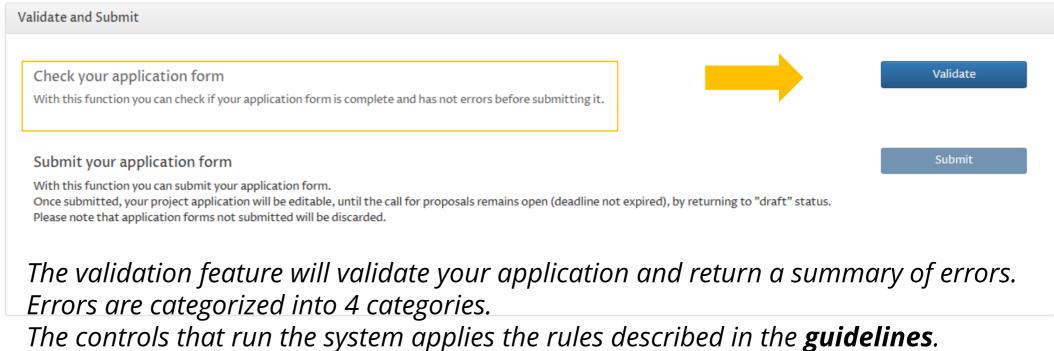

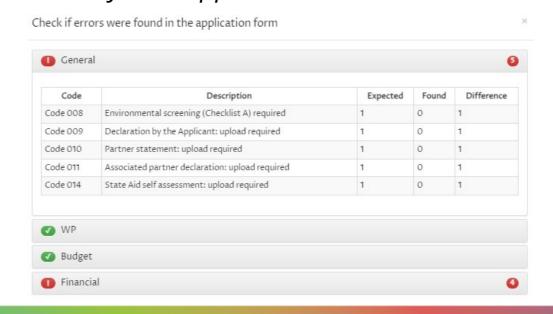

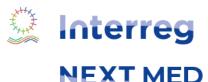

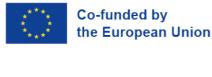

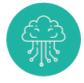

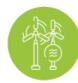

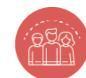

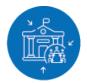

#### **SUBMIT**

When clicking on "Submit" the application will first perform the validation checks. If there are no errors, you will be able to submit your application form.

Once submitted, your project application will be uneditable, but whilst the "call for projects" remains open you may reedit your application by converting back to draft.

#### Please note that Application form not submitted will be discarded

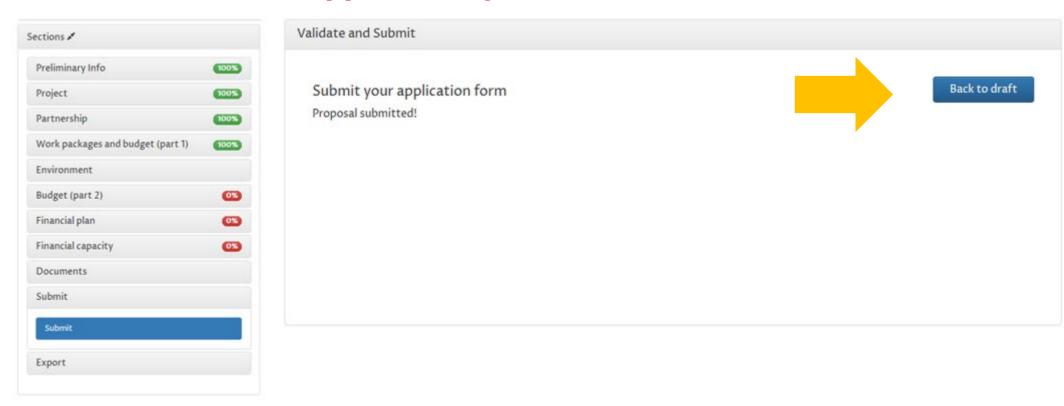

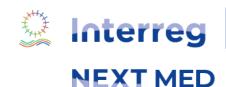

Co-funded by

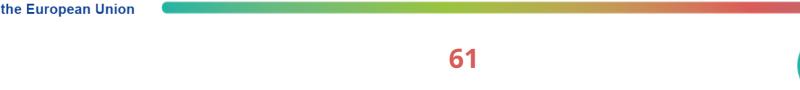

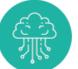

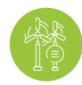

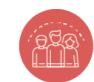

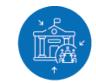

#### **EXPORT**

You can export any time your application form in 2 electronic formats (i.e. word and excel files).

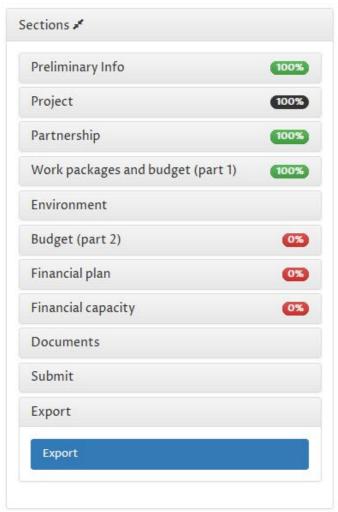

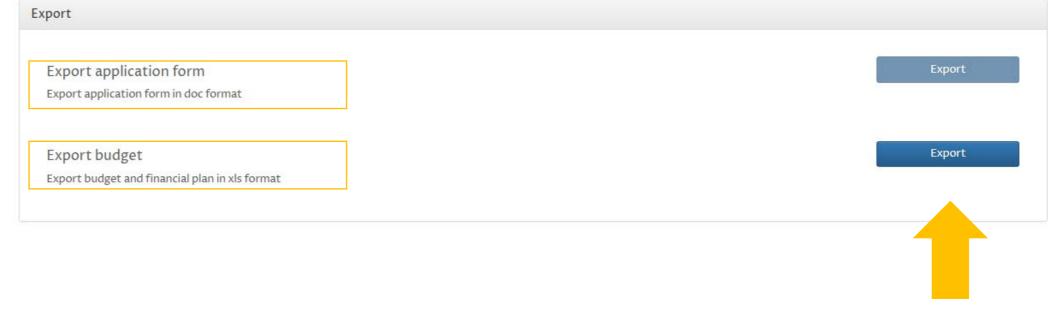

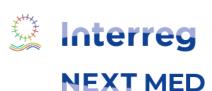

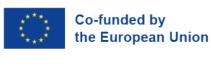

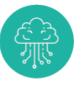

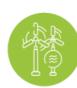

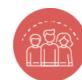

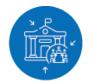

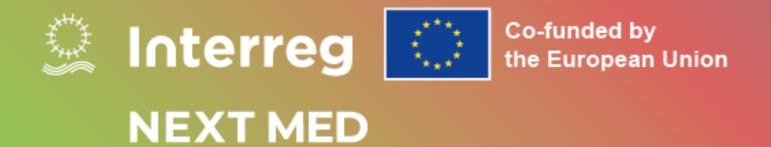

# Prepared by: Managing Authority Team

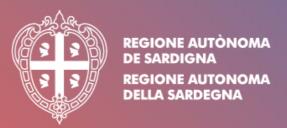

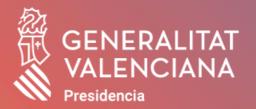

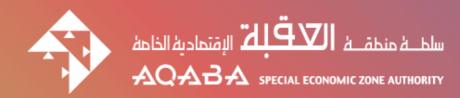